Министерство науки и высшего образования Российской Федерации

Томский государственный университет систем управления и радиоэлектроники

Н. В. Пермякова

# МЕТОДОЛОГИИ, МОДЕЛИ И ИНСТРУМЕНТАЛЬНЫЕ СРЕДСТВА ОПИСАНИЯ БИЗНЕС-ПРОЦЕССОВ

Методические указания к лабораторным работам и организации самостоятельной работы для студентов направления «Бизнес-информатика» (уровень магистратуры)

> Томск 2022

УДК 005.5(004.42) ББК 60.82 (32.972) П26

### Рецензент:

Морозова Ю.В., доцент кафедры автоматизации обработки информации ТУСУР, канд. техн. наук

#### Пермякова, Наталья Викторовна

П26 Методологии, модели и инструментальные средства описания бизнес-процессов (уровень магистратуры) / Н. В. Пермякова. – Томск : Томск. гос. ун-т. систем упр. и радиоэлектроники, 2022. – 48 с.

Учебно-методическое пособие содержит краткое описание теоретического материала, необходимого для выполнения указанных видов занятий. Для каждой лабораторной работы определена цель работы, порядок ее выполнения. Для организации самостоятельной работы перечислены темы курса, предназначенные для самостоятельного изучения, перечислены дополнительные литературные источники.

Одобрено на заседании каф. АОИ протокол № 1 от 20.01.2022

### УДК 005.5(004.42) ББК 60.82 (32.972)

© Пермякова Н.В., 2022 © Томск. гос. ун-т. систем упр. и радиоэлектроники, 2022

#### ВВЕДЕНИЕ

В методических указаниях к проведению лабораторных работ и организации самостоятельной работы по дисциплине «Методологии, модели и инструментальные средства описания бизнес-процессов» собраны материалы для методической поддержки аудиторных занятий и самостоятельной работы студентов.

Целью проведения лабораторных работ и самостоятельной работы является формирование навыков моделирования и описания бизнес-процессов с использованием современных инструментальных средств. Для достижения заданной цели во время проведения занятий решаются следующие задачи:

приобретение навыков построения BPMN и DMN-моделей;

 приобретение навыков построения семантических сетей и когнитивных моделей;

приобретение навыков построения онтологических моделей.

закрепление навыков построения UML-моделей.

По окончанию обучения дисциплины «Методологии, модели и инструментальные средства описания бизнес-процессов» студент должен:

 знать особенности методологий и методов, применяющихся на этапе проектирования систем среднего и крупного масштаба и сложности (BPMN, DMN, когнитивный, семантический и объектно-ориентированный анализы, онтологический подход);

 уметь управлять работами по моделированию бизнес-процессов в рамках сопровождения и создания (модификации) информационных систем;

 владеть современными инструментальными средствами, позволяющими организовать командную работу в рамках проектов по созданию (модификации) ИС при описании/моделировании автоматизируемых бизнес-процессов.

Цикл лабораторных работ по дисциплине, выполняемых студентами во время изучения дисциплины направлен на изучение и закрепление навыков использования методологий, методов и подходов, применяющихся для моделирования бизнес-процессов.

Согласно действующему Федеральному Государственному стандарту высшего образования (ФГОС ВО) значительная доля курса отведена на самостоятельную работу студентов. При изучении дисциплины «Методологии, модели и инструментальные средства описания бизнес-процессов» самостоятельная работа студентов включает несколько видов деятельности – проработка лекционного материала, подготовка к контрольным работам, самостоятельное изучение тем, подготовка к экзамену. В методическом пособии предложены рекомендации по организации перечисленных видов деятельности, включающие порядок выполнения отдельных видов самостоятельной работы, краткие теоретические сведения, перечень литературных источников по темам дисциплины, вынесенным на самостоятельное изучение.

#### 1 МЕТОДИЧЕСКИЕ УКАЗАНИЯ К ПРОВЕДЕНИЮ ЛАБОРАТОРНЫХ РАБОТ

#### 1.1 Обшие положения

Целью проведения лабораторных работ является формирование и развитие навыков моделирования бизнес-процессов.

Основной формой проведения лабораторных работ является разработка модели бизнес-процесса с помощью различных методологий, методов, подходов. Процесс моделирования включает в себя изучение инструментального средства, построение модели согласно требований метолологии (метола, полхола) и зашита построенной молели.

К основным способам контроля формирования компетенций при выполнении лабораторных работ относятся: индивидуальная защита выполненной работы, организация опроса студентов по теоретическому материалу дисциплины, практическое применение которого осуществляется в ходе выполнения лабораторной работы.

Для получения максимальной оценки за лабораторную работу необходимо выполнить и защитить работу во время, отведенное для ее выполнения, согласно расписанию занятий. Допускается досрочное выполнение лабораторной работы по предварительной договоренности с преподавателем.

Выполнение всех лабораторных работ, предусмотренных рабочей программой дисциплины является условием допуска к итоговому контролю изучения дисциплины экзамену.

#### 1.2 Лабораторная работа «Построение модели черного ящика системы»

Цель работы: изучить предложенный проект, описанный в индивидуальном задании и определить цели и подцели разрабатываемой системы.

Форма проведения: выполнение индивидуального задания.

Подготовка к выполнению лабораторной работы: для выполнения лабораторной работы необходимо изучить теоретический материал, изложенный в [1]. Изучите основные понятия системного анализа (стр. 45 – 50). Рассмотрите различные понятия модели систем, данные в [2] (стр. 66 – 68). Обратите особое внимание на модель черного ящика (стр. 70 – 75) и модель состава системы (75 – 79).

#### Порядок выполнения работы

- 1. Изучите документ, представленный в индивидуальном варианте
- 2. Выделите цель разрабатываемой системы
- 3. Выделите дополнительные цели
- 4. Постройте дерево целей
- 5. Постройте модель черного ящика (с учетом выявленных целей)
- 6. Постройте модель состава системы
- 7. Результаты оформите в виде презентации
- 8. Защитите выполненную работу

Шаблон подготовленной презентации по лабораторной работе приведен в приложении А.

#### Контрольные вопросы

1. Чем объясняется существование различных определений системы?

2. Как совместить справедливость каждого из них с тем, что они различны?

3. Соответствие между конструкцией системы и ее целью неоднозначно, но и не произвольно. Что же их связывает?

4. От чего зависит количество входов и выходов модели «черного ящика» для данной системы?

5. Какими признаками должна обладать часть системы, чтобы ее можно было считать элементом?

6. Что общего и в чем различие между понятием элемента и его моделью «черного ящика»?

7. Какова связь между вторым определением системы и ее структурной схемой?

8. Какие особенности системы отражены в ее графе и какие свойства системы не отображаются этой моделью?

9. В чем различие между функционированием и развитием?

10. Каким способом удается компактно описать связь между входом и выходом системы, если значение выхода в данный момент зависит от всей предыстории входа?

11. В чем состоит условие физической реализуемости динамической модели?

12. Какие приемы могут помочь повысить степень полноты содержательных молелей систем?

#### 1.3 Лабораторная работа «Создание прецедентной UML-модели бизнес-процесса»

Цель работы: Ознакомиться с основами языка моделирования UML. Получить практические навыки в построении прецедентной UML-модели бизнес-процесса средствами пакета Modelio.

Форма проведения: выполнение индивидуального задания.

Рекомендации по подготовке к лабораторной работе

Основные теоретические моменты, необходимые для выполнения лабораторной работы изложены в [3]. Ознакомьтесь с видами диаграмм, использующимися в языке моделирования UML (стр. 28 - 47). Изучите базовые понятия, необходимые для проектирования прецедентной модели (стр. 241 - 248). Рассмотрите типичные приемы моделирования (стр. 249 – 251).

#### Построение диаграммы вариантов использования (Use case) средствами па-**Kera Modelio**

Чтобы создать UML-модель бизнес-процесса, выбранного в качестве индивидуального задания, средствами Modelio, запустите приложение. Создайте проект File/Create a project... (рис. 1.1).

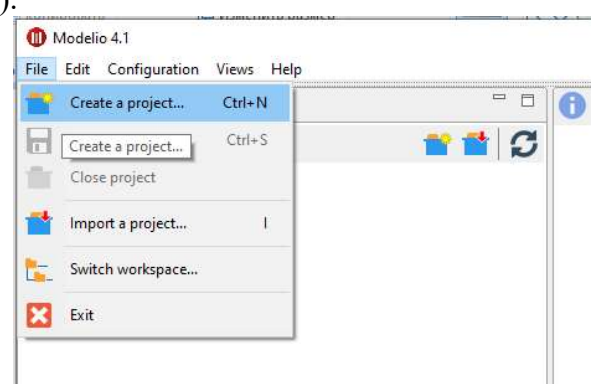

Рисунок 1.1 – Создание проекта

В навигаторе моделей (левая часть окна приложения) перейдите к пакету с именем проекта (рис. 1.2).

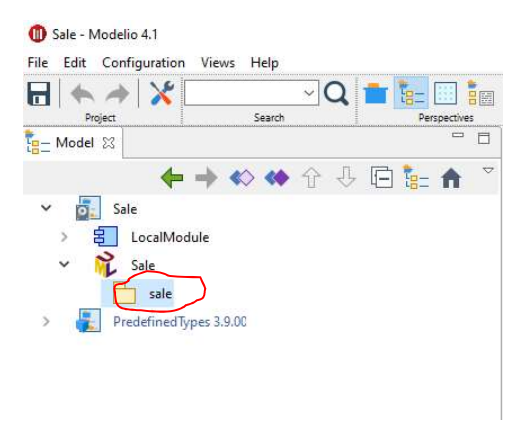

Рисунок 1.2 – Пакет моделей

В контекстном меню выберите пункт Create diagram (рис. 1.3).

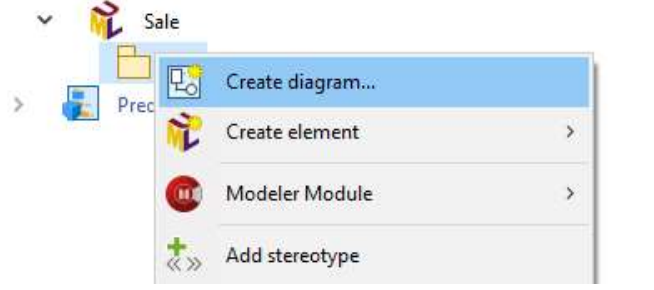

Рисунок 1.3 – Создание диаграммы

В открывшемся окне выберите диаграмму Use Case. В центральной части окна приложения появится поле для рисования диаграммы. В левой части поля будут загружены трафареты, соответствующие диаграмме прецедентов. Проводник по моделям показывает в иерархическом виде все элементы, добавленные на любые диаграммы. При добавлении любого элемента на диаграмму UML этот элемент сразу же автоматически появляется и в проводнике. Проводник позволяет поддерживать взаимосвязь между различными UML-моделями одного и того же проекта. Дело в том, что на различных диаграммах могут использоваться одни и те же объекты.

Если на какой-либо диаграмме нужно разместить элемент, который ранее уже был создан, то его нужно "перетаскивать" на диаграмму из проводника (но если это неподходящая диаграмма для данного элемента, то перетащить не удастся). Если же его взять из трафарета, то будет создан новый элемент, никак не связанный с уже имеющимся. Все созданные элементы сохраняются в модели (и в проводнике) и если Вы удалите элемент с диаграммы, то из модели он тоже удалится. Если Вы хотите удалить элемент из диаграммы, но не удалять из модели, то его нужно «перетащить» с поля диаграммы в окно навигатора по модели.

Через вызов контекстного меню можно также редактировать свойства элемента (его имя, список атрибутов, операций, ограничений и др.) и создавать текстовые описания (документацию). Построение UML-модели всегда начинается с построения диаграммы вариантов использования (Use case diagram). Эта диаграмма показывает, как система (в частности, бизнес-система) должна выглядеть «извне», т.е. она отражает функции системы и ее взаимодействие с внешним окружением. Основное внимание здесь уделяется представлению высокого уровня, отображающему, что система должна делать, а не как она будет делать это. Представление вариантов использования является исходным концептуальным представлением системы для последующей детализации. Пример диаграммы Use Case приведен на рисунке 1.4.

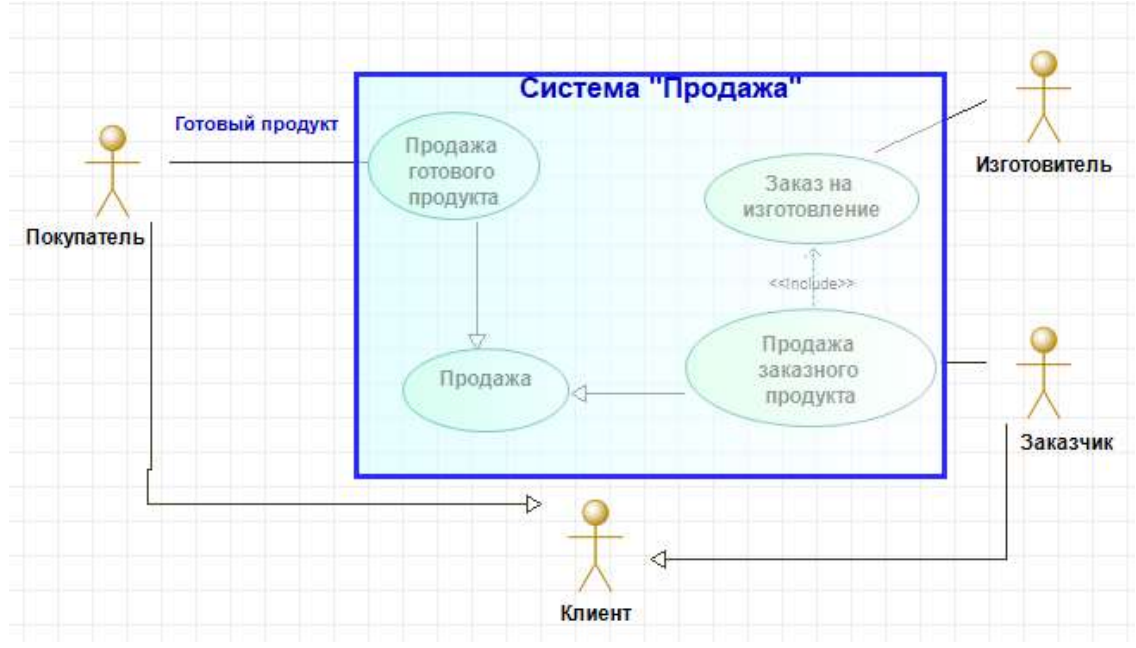

Рисунок 1.4 - Диаграмма сценариев выполнения

Основными элементами диаграммы являются Сценарий выполнения (прецедент, вариант использования, use case) и Актер (актор, actor). Актер (Актор) моделирует субъект окружения системы. Это любые внешние сущности, взаимодействующие с системой. При моделировании информационной системы (ИС) актерами являются пользователи ИС, при моделировании бизнеса – организации или лица, взаимодействующие с бизнесом. Примеры актеров бизнес-систем: Клиент, Заказчик, Поставщик, Партнер и т.д. Важно подчеркнуть, что это не исполнители бизнес-процессов, которые находятся внутри системы, а именно внешние действующие лица.

На диаграмме сценариев не могут быть показаны подразделения или отдельные должности компании, осуществляющей моделируемый бизнес. Они отображаются на диаграммах объектной модели. Актеры взаимодействуют с системой через сценарии (прецеденты). Сценарий выполнения (прецедент) - это законченная совокупность действий моделируемой системы, начинающаяся при получении стимула извне и заканчивающаяся предоставлением некоторого продукта или сервиса актеру - пользователю системы

При моделировании информационной системы прецедент соответствует отдельному сервису, предоставляемому ИС пользователю. При моделировании бизнеса варианты использования ставятся в соответствие бизнес-процессам. Откройте в окне трафарет "Сценарий выполнения UML". Чтобы создать Сценарий (прецедент), соответствующий моделируемому бизнес-процессу, выберите фигуру "Сценарий выполнения" и разместите ее на диаграмме. В окне свойств (его можно вызвать двойным щелчком мыши на элементе) в строке Name/ID введите наименование моделируемого бизнес-процесса, например, «Продажа», во вкладке UseCase введите краткое описание процесса. Во вкладке Exception можно указать варианты прецедента или родительский прецедент.

Например, для прецедента «Продажа» в этой вкладке нужно указать прецеденты «продажа готового продукта» и «продажа заказного продукта». Сценарий появится не только на диаграмме, но и в окне проводника. Чтобы создать актера, выберите фигуру "Актор" и разместите ее на диаграмме. Введите в окне свойств актора его имя, например, Покупатель, можете ввести описание - краткую характеристику актора. Размещать фигуры акторов и прецедентов можно в любом месте диаграммы. UML не накладывает никаких ограничений на их расположение.

Для отображения взаимосвязи между сценариями и актерами используют отношение сообщения (коммуникации), относящиеся по типу к отношениям ассоциации. При моделировании бизнеса отношения сообщения отражают материальные и информационные потоки, заключающиеся в передаче вещества (сырья, инструментов, продукции и т.д.) и информации. Отношения ассоциации используются на различных диаграммах. Обычно это ненаправленная связь (в виде сплошной линии без стрелок) между двумя элементами модели, которая может иметь имя, а также наименования ролей участников ассоциации и символы кратности для каждого участника. Имя отражает содержание взаимодействия, наименования ролей показывают, какую роль во взаимодействии играет каждая сторона, кратность характеризует общее количество конкретных экземпляров с той и другой стороны, выступающих в качестве участников взаимодействия (например, символ '\*' означает любое количество).

Чтобы установить отношение сообщения между актером и сценарием выберите фигуру "Communication link" и соедините один конец линии с актером, другой – со сценарием. Шелкните двойным шелчком на выделенной ассоциации и в окне свойств введите имя, например, Передача продукта или просто Продукт. Можно ввести наименования окончаний ассоциации, например, для конца, связанного с актером, - "Получает", для конца, связанного со сценарием, - "Предоставляет" (рис. 1.5). **E** Fdition  $\times$ 

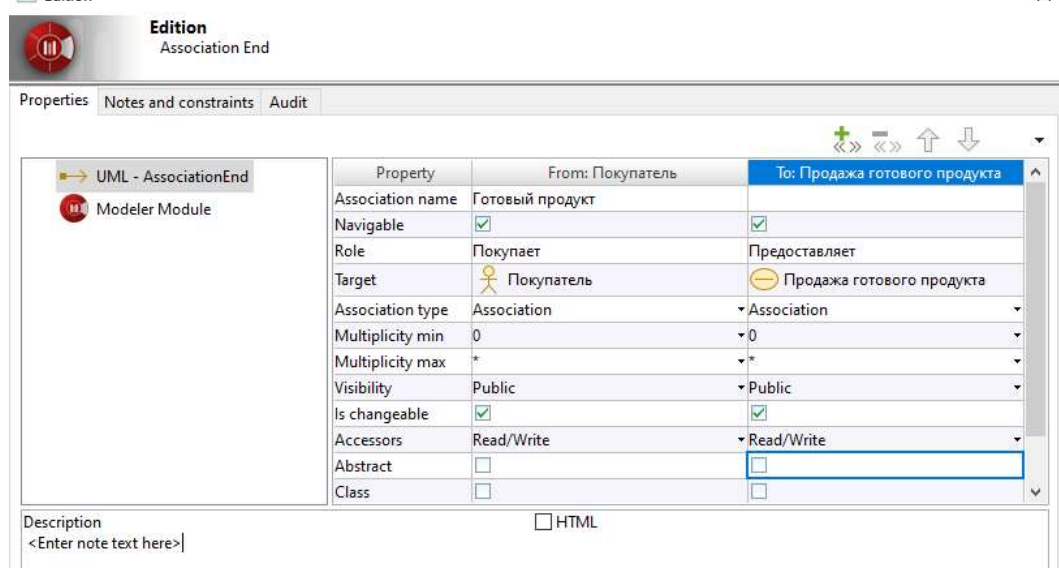

Рисунок 1.5 - Свойства отношения

Между прецедентами отношения ассоциации, как правило, не устанавливаются, т.к. каждый из них описывает самостоятельный законченный процесс. Между актерами также ассоциации обычно не указываются, так как с точки зрения бизнес-системы они не представляют интереса. Диаграмма может содержать несколько прецедентов. При этом одни прецеденты могут являться составными компонентами либо частными случаями других. Если моделируемый бизнес-процесс существует в нескольких версиях, то каждой из них нужно сопоставить отдельный прецедент. Например, прецедент «Продажа» имеет две версии: «Продажа готового продукта» и «Продажа заказного продукта». В этом случае на диаграмму нужно поместить соответствующие прецеденты и установить отношения обобщения между прецедентом «Продажа» и каждым из прецедентовверсий (см. рис. 1.4).

Отношение обобщения между прецедентами означает, что один из процессов является частным случаем другого, более общего процесса. В канонической нотации UML отношение обобщения отображается в виде сплошной линии со стрелкой в форме не закрашенного треугольника (стрелка указывает на родительский прецедент). При этом отношение обобщения не имеет никаких надписей, даже наименования стереотипа.

Отношения обобщения могут быть установлены и между актерами. Например, с прецедентом «Продажа готового продукта» действует актер Покупатель, а с прецедентом «Продажа заказного продукта» – актер Заказчик, можно добавить обобщенный актер Клиент, обозначающий более широкое понятие, чем покупатель или заказчик (рис. 1.4).

Между прецедентами могут устанавливаться также отношения включения и расширения. Отношение включения (include) означает, что один процесс является частью другого, более широкого процесса. Отношение расширения (extend) означает, что один процесс расширяет (дополняет) другой. Если моделируемый бизнес-процесс содержит относительно самостоятельный фрагмент, то этот фрагмент можно выделить в отдельный прецедент, связанный с исходным прецедентом отношением включения или расширения.

Например, процесс «Продажа заказного продукта» включает относительно самостоятельный подпроцесс «Заказ на изготовление», заключающийся в передаче заказа некоторой фирме-изготовителю и получению от нее выполненного заказа (рис. 1.4). Отношения включения и расширения в канонической нотации UML относятся к типу отношений зависимости и изображаются в виде пунктирной линии со стрелкой и с меткой стереотипа – «extend» или «include».

Еще один элемент диаграммы сценариев выполнения – граница системы. Он позволяет визуально очертить рамки моделируемой бизнес-системы, оставив внутри прецеденты, выполняемые системой, снаружи – актеров, являющихся окружением системы. В Modelio такого трафарета нет, но можно использовать трафарет Rectangle (Drawings) Выберите фигуру "Rectangle", разместите ее на диаграмме так, чтобы она охватывала все прецеденты. Актеров передвиньте за границу. Введите наименование бизнес-системы, используя элемент Text (Drawings).

Для всех прецедентов должны быть созданы диаграммы деятельности.

Построение диаграмм деятельности (Activity diagram) Данный тип диаграмм может использоваться для отражения последовательности действий (элементарных операций) во время выполнения некоторого бизнес-процесса, представленного на диаграмме вариантов использования. Традиционно для этой цели использовались блок-схемы или структурные схемы алгоритмов. Так как диаграмма последовательности раскрывает последовательность действий (событий) при выполнении некоторого прецедента, то будем создавать ее как поддиаграмму этого прецедента. В окне проводника модели выберите прецедент, для которого будете создавать диаграмму деятельности, вызовите контекстное меню щелчком правой кнопки мыши и выберите Create diagram. При этом откроется окно помощника (рис. 1.6).

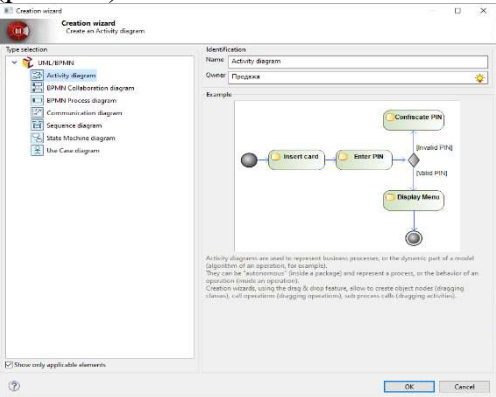

Рисунок 1.6 – Окно помощника создания диаграмм

Выберите вид диаграммы Activity diagram. Появится новая страница, озаглавленная " Activity Activity diagram ", а в навигаторе трафаретов откроется вкладка Control nodes. Пример диаграммы деятельности приведен на рисунке 1.7.

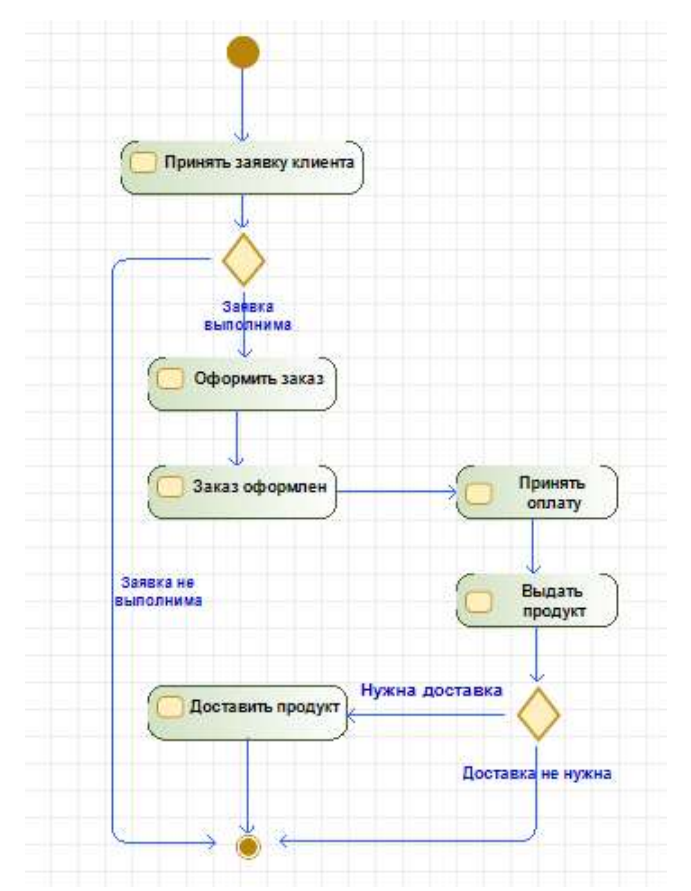

Рисунок 1.7 – Пример диаграммы деятельности

Процесс начинается с начального состояния и переходит от одного действия (состояния действия) к другому, заканчиваясь конечным состоянием. Обычно действия располагают в порядке следования сверху вниз. Выберите фигуру "Initial node" и разместите ее вверху страницы. Затем выберите фигуру "Action", поместите ее ниже начального состояния, вызовите двойным щелчком мыши окно свойств и в строке Имя введите наименование действия (оно должно содержать глагол или отглагольное существительное), например, "Прием заявки клиента". Чтобы соединить начальное состояние с действием используйте фигуру "Flow auto" (Flows). Действия могут чередоваться с состояниями. Состояния являются, с одной стороны, результатами определенных действий, с другой стороны, стимулами для выполнения следующих действий.

Например, результатом действия "Оформление заказа" может быть состояние "Заказ оформлен". В ходе выполнения процесса могут возникать разветвления на альтернативные ветви. Например, после принятия заявки клиента имеется два возможных решения: если заявка не выполнима, то процесс заканчивается, если же выполнима, то продолжается (рис. 1.7). Для создания разветвления используется фигура "Decision Merge " в виде ромба, имеющего одну входящую стрелку и две или более выходящих. Для каждой из выходящих стрелок нужно указать соответствующее условие, при котором выполняется данный переход. Помимо разветвления на альтернативные ветви (по типу "Исключающее ИЛИ"), могут быть разветвления на параллельно выполняемые ветви (по типу "И").

Например, действия "Оформление заказа" и "Прием оплаты" могут выполняться разными исполнителями параллельно (рис. 1.8). В UML элемент для распараллеливания в виде отрезка толстой линии называется "Fork" или "Join". Использование этих фигур проиллюстрировано на рисунке 1.8.

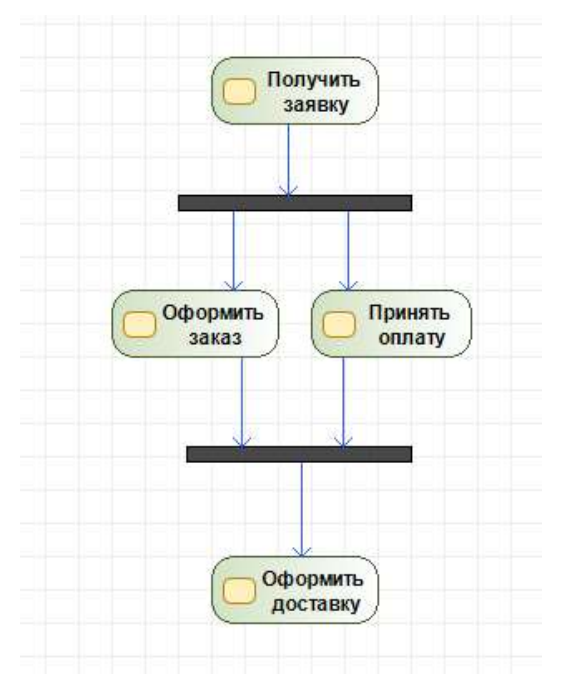

Рисунок 1.8 - Распараллеливание потоков событий

Можно поместить на диаграмму, так называемые дорожки. Имеется в виду визуальная аналогия с плавательными дорожками в бассейне: поле диаграммы разделено на «дорожки», соответствующие различным исполнителям. При этом все действия, выполняемые определенным исполнителем, помещаются на соответствующую дорожку. Чтобы поместить на диаграмму дорожку выберите фигуру "Дорожка", перетащите ее на диаграмму, затем введите наименование дорожки (например, Продавец) в ее верхней части. Переместите на дорожку те действия, которые выполняются соответствующим исполнителем. Добавьте столько дорожек, сколько необходимо.

#### Требования к результатам выполнения лабораторной работы

Созданная прецедентная модель бизнес-процесса, выбранного в качестве индивидуального залания, обязательно должна содержать помимо основного прецедента, прецеденты, связанные с основным отношениями обобщения и/или включения (использования).

#### Порядок выполнения работы

1. Знакомство с основами языка моделирования UML.

2. Определение субъектов окружения, содержание взаимосвязей процесса с окружением для исследуемого бизнес-процесса.

3. Определение, в каких версиях может быть реализован бизнес-процесс и к какому более обобщенному процессу он относится.

4. Построение диаграммы вариантов использования (Use case).

5. Построение диаграмм деятельности.

5. Защита работы.

#### Контрольные вопросы

1. Какие диаграммы выступают в качестве инструментальных средств объектноориентированного анализа и проектирования?

2. Зачем создаются диаграммы прецедентов использования?

3. Определите основные понятия и конструктивные элементы прецедентов использования.

4. Что такое нефункциональные требования? Как они отображаются на диаграммах прецедентов?

5. Какие способы изображения акторов вы знаете?

6. В какие отношения могут вступать акторы между собой?

7. В чем состоит смысл отношений включения и расширения?

#### 1.4 Лабораторная работа «Построение объектной модели бизнес-процесса»

Цель работы: Получить практические навыки в построении объектной UML-модели бизнес-процесса средствами draw.io.

Форма проведения: выполнение индивидуального задания.

Рекоменлации по полготовке к лабораторной работе: объектная молель процесса строится на основе прецедентной модели. Поэтому данная лабораторная работа является продолжением лабораторной работы «Создание прецедентной UML-модели бизнес-процесса».

Прецедентной модели бизнес-системы, показывающей основные процессы и последовательность их выполнения, для полного понимания системы все-таки недостаточно. Необходима модель, показывающая как, за счет чего реализуются процессы, т.е. какие объекты участвуют в выполнении процесса, как они взаимодействуют между собой и с окружением системы, в каких отношениях друг с другом находятся. Объектную модель бизнеса называют также моделью бизнес-анализа. Основные виды диаграмм, включаемых в объектную модель - диаграмма последовательности и диаграмма классов.

Диаграмма последовательности раскрывает последовательность взаимодействия объектов при выполнении процесса. Причем на ней отображается взаимодействие участников в ходе конкретной реализации процесса. Если процесс существует в нескольких версиях и представлен несколькими прецедентами, для каждого прецедента строится своя диаграмма последовательности. Пример диаграммы приведен на рисунке 1.9.

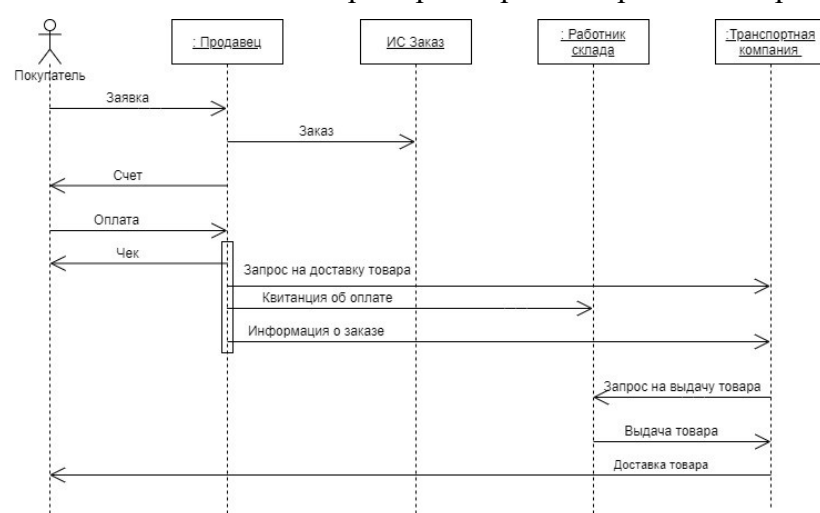

Рисунок 1.9 – Лиаграмма последовательности бизнес-процесса «Продажа товара»

Основные элементы диаграммы - участники бизнес-процесса. К ним относятся, прежде всего, активные объекты – бизнес-исполнители (business workers). Это подразделения организации, выполняющей бизнес-процесс, или отдельные должности, например, Продавец, Работник склада, Транспортная компания. В качестве активных объектов могут выступать и информационные системы, т.к. они могут посылать, принимать сообщения и выполнять действия. Помимо "внутренних" активных объектов в процессе могут участвовать акторы - внешние организации или люди, например, Покупатель, Поставщик, Заказчик. Объекты и акторы, участвующие в реализации прецедента, изображаются

в верхней части диаграммы: объекты (бизнес-исполнители) – в виде прямоугольника, внутри которого записывается имя объекта, акторы – в виде фигуры человека. От каждого участника вниз проведена пунктирная линия, называемая линией жизни. Взаимодействия между участниками процесса моделируются в виде отношений сообщений – горизонтальной линии со стрелкой, проведенной от линии жизни участника, посылающего сообщение, до линии жизни участника, получающего сообщение. При этом сообщения должны быть упорядочены по времени: первое сообщение изображается вверху диаграммы, следующее – ниже, следующее – еще ниже и т. д.

Таким образом, построение диаграммы последовательности сводится к добавлению или удалению отдельных объектов (акторов) и сообщений. Чтобы создать диаграмму последовательности, откройте сервис https://app.diagrams.net/. Выберите шаблон пустой диаграммы. В левой области окна откройте вкладку «UML», содержащую трафареты элементов языка. Создание диаграммы последовательности начинается с того, что всех участников выполнения прецедента располагают в ряд в верхней части диаграммы. Располагать их лучше в том порядке, в котором они начинают участвовать в процессе. Если процесс инициируется актором, то его лучше поместить первым (крайним слева). Чтобы поместить на диаграмму последовательности актора, его следует выбрать как элемент диаграммы последовательности (рис. 1.10).

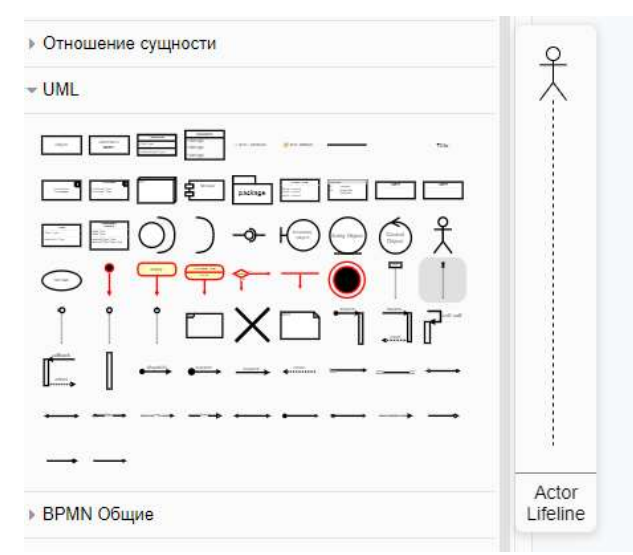

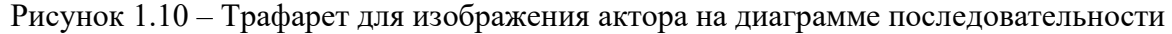

Для размещения «внутреннего» участника бизнес-процесса (объекта, бизнес-исполнителя) используется фигура "Lifeline" (рис. 1.11), изображающая объект в виде прямоугольника с уже прикрепленной снизу линией жизни.

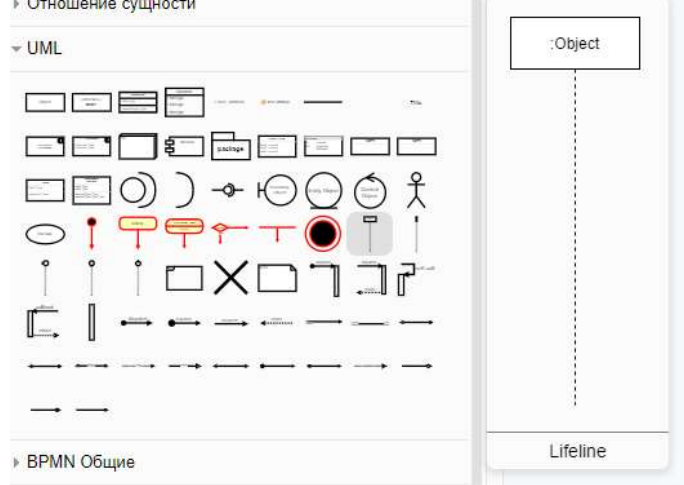

#### Рисунок 1.11 – Трафарет объекта

Задать имя объекта можно используя двойной щелчок левой кнопки мыши в строке ":Object", например: «:Продавец». На диаграмме внутри прямоугольника объекта появится его имя. Его нужно подчеркнуть, т.к. в UML для того, чтобы отличать классы от объектов (экземпляров, конкретных представителе класса), принято соглашение, что имена классов указываются без подчеркивания, а имена объектов подчеркиваются. Окно форматирования текста открывается в правой части экрана (рис. 1.12).

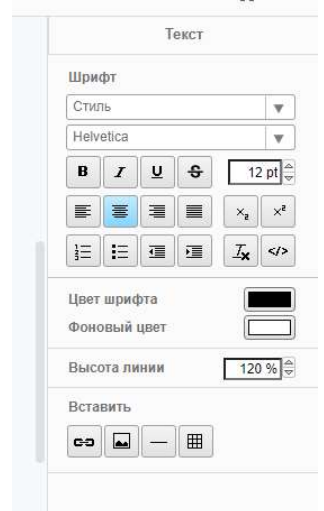

Рисунок 1.12 – Набор инструментов для форматирования текста

Разместите в верхней части диаграммы всех участников бизнес-процесса. Не забывайте, что их следует располагать в порядке их активности.

Следующий этап – отображение взаимодействий между участниками процесса, которое моделируется с помощью отношений сообщения (Association 3). Здесь необходимо пояснить, что в UML взаимодействие объектов рассматривается, прежде всего, как коммуникация, т.е. передача сообщений (информации). Однако взаимодействие можно рассматривать и как передачу вещественных объектов (продукции, деталей, материалов), понимая под сообщением не только информацию, но и передачу некоторого пассивного объекта (объекта-сущности). Передача сообщения осуществляется от объектаинициатора к другому объекту. При этом сообщение инициирует выполнение определенных действий тем объектом, которому это сообщение отправлено. Поэтому объект, получающий сообщение, называют иногда исполнителем. При этом в разных ситуациях одни и те же объекты могут выступать и в качестве инициаторов, и в качестве исполнителей. Кроме того, объект может отправлять сообщение самому себе, т.е. он одновременно является и отправителем, и получателем сообщения.

Чтобы отобразить передачу сообщения, выберите фигуру "Сообщение", прикрепите начало стрелки сообщения к линии жизни объекта (актора), посылающего сообщение, конец стрелки – к линии жизни объекта (актора), принимающего сообщение. При этом соблюдайте последовательность сообщений: они должны следовать сверху вниз. Другими словами, сообщения, расположенные на диаграмме ниже, инициируются позже тех, которые расположены выше. Имя сообщения задается как элемент «Text».

При необходимости можно изменить порядок следования сообщений. Для этого достаточно перетащить сообщение на новое место.

В процессе функционирования системы одни объекты могут находиться в активном состоянии, непосредственно выполняя определенные действия или в состоянии пассивного ожидания сообщений от других объектов. Чтобы явно выделить активность объектов, в UML применяется понятие «фокус управления» (или фокус активности). Фокус активности изображается в форме вытянутого узкого прямоугольника вдоль линии жизни, верхняя сторона которого обозначает начало активности, а нижняя – окончание активности. Периоды активности и пассивности могут чередоваться.

Чтобы показать фокус активности объекта, выберите фигуру "Activation" (рис. 1.13), расположите ее вдоль линии жизни объекта так, чтобы она отражала период активности объекта.

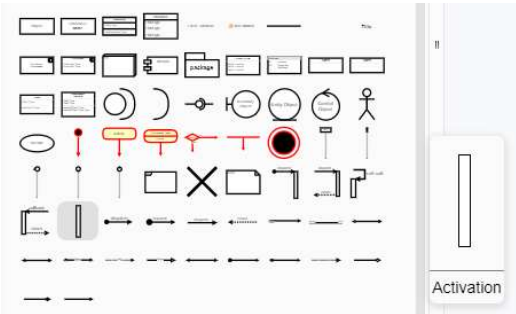

Рисунок 1.13 – Трафарет «Activation»

Чтобы фигура не заслоняла собой линию жизни и входящие/ выходящие стрелки, выделите ее и снимите отметку в поле «Заполнить» окна форматирования элементов.

Диаграмма классов позволяет отразить классы объектов, участвующих в выполнении бизнес-процесса, и отношения между ними.

Класс – это некоторая абстракция реального мира, обобщенное понятие. Когда эта абстракция принимает конкретное воплощение, она называется объектом. Класс объединяет множество объектов, связанных общностью свойств и поведения. Все объекты одного класса имеют схожие свойства. Свойства описываются с помощью характеристик, называемых атрибутами, причем состав атрибутов одинаков для всех объектов класса. Поведение объектов одного класса тоже схожее. Поведение описывается с помощью операций.

Таким образом, класс можно рассматривать, как некоторую структуру (шаблон) описания свойств и поведения для некоторого множества реальных объектов. Конкретные объекты определяются на основе шаблона класса. Например, класс «Продавец» имеет набор таких атрибутов (характеристик), как «Фамилия, имя, отчество», «Стаж работы», «Рабочее место» и т.д., а также набор таких операций, как «Прием заявки клиента», «Оформление заказа» и т.д. В бизнес-процессе может участвовать несколько конкретных продавцов. Описание конкретного продавца создается на базе данного класса и содержит конкретные значения атрибутов, характерные именно для этого продавца.

Пример диаграммы классов приведен на рисунке 1.14.

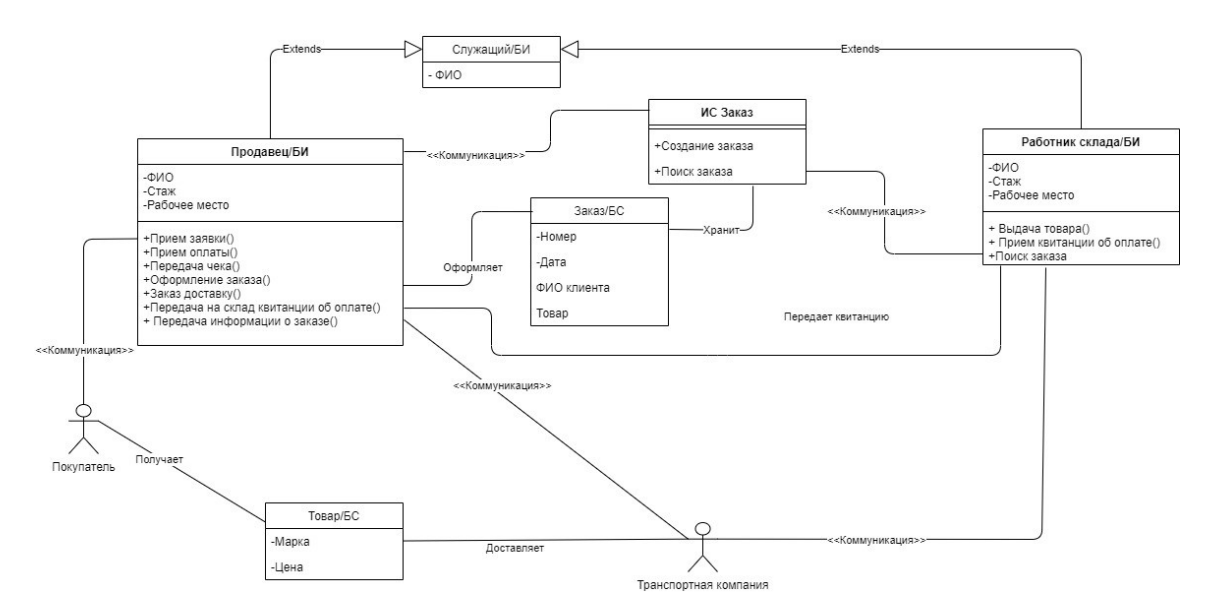

Рисунок 1.14 – Пример диаграммы классов

Диаграмма классов создается как отдельная диаграмма drawio. Каждому активному объекту (бизнес-исполнителю, business worker), представленному на диаграмме последовательности, должен соответствовать некоторый класс на диаграмме классов. Например, если в прецеденте участвовали объекты Продавец, Кассир, Склад и т.д. (подчеркивание имени указывает, что это объект, т.е. экземпляр класса), то на структурной схеме могут присутствовать классы Продавец, Кассир, Склад и т.д. (имена классов не подчеркиваются).

Чтобы создать новый класс, выберите фигуру "Класс" и поместите ее в любом месте диаграммы. Отредактируйте содержимое трафарета, активировав режим редактирования двойным щелчком мыши. Введите имя класса, например, "Продавец".

Отредактируйте категорию «field: type» - запишите свойства класса. Для того, чтобы добавить свойства можно воспользоваться элементом +item attribute.

Затем введите наименования операций (method (type):type), например: "Прием заявки", "Оформление заказа". Илентифицируя операции, изучите все отношения сообщения на диаграмме последовательности. Анализ этой диаграммы помогает выявить все операции активного объекта. Практически каждой стрелке, начинающейся или заканчивающейся на линии жизни объекта, соответствует операция в описании класса данного объекта. Если объекты одного и того же класса участвуют в нескольких версиях бизнеспроцесса (например, объект класса Продавец может участвовать как в прецеденте "Продажа готового продукта", так и в прецеденте "Продажа заказного продукта"), то в список операций нужно внести действия, выполняемые в обеих версиях. Графически класс изображается как прямоугольник, разделенный на три части: в верхней части записывается имя класса, в середине – атрибуты, в нижней части – операции.

Помимо классов активных объектов, выполняющих бизнес-процесс, на структурной схеме могут быть представлены и классы пассивных объектов (объектов-сущностей, business entity). Это объекты, которые обрабатываются или создаются бизнесом, например, Заказ, Счет, Продукт. Класс объектов-сущностей создается так же, как и класс активных объектов. Однако у классов объектов-сущностей, как правило, операции отсутствуют. Стереотипы "бизнес-исполнитель" ("business worker") и "бизнес-сущность" ("business entity") показать можно только добавив к имени класса соответствующие обозначения (например, "БИ" для бизнес-исполнителя и "БС" для бизнес-сущности). Акторы тоже могут быть представлены на структурной схеме.

Следующим этапом построения диаграммы классов является установление отношений между классами. Между классами активных объектов (бизнес-исполнителей) устанавливаются отношения коммуникации (ассоциации со стереотипом communicate). На диаграмме классов не нужна такая детализация взаимодействий, как на диаграмме последовательности, достаточно лишь указать наличие ассоциации (коммуникации), т.к. здесь отображаются только статические устойчивые связи между объектами.

Между классами объектов-сущностей (business entity) отношения коммуникации не устанавливаются. Класс сущности может быть связан с классом исполнителя (или с актором) отношением ассоциации в случае, если исполнитель некоторым образом использует или создает сущность. Например, Продавец формирует Заказ, Склад выдает Товар, Покупатель получает Товар. Можно указать роль каждого участника ассоциации, например, в ассоциации класса Продавец с классом Заказ, роль первого можно обозначить, как "формирует", роль второго, как "создается". Можно указать роль только одного участника (рис. 1.14). Для наименования роли лучше использовать глагол так, чтобы вместе с названиями классов получалась фраза. Например - "Продавец формирует Заказ".

С помошью обобшения (generalization) показывают отношение наследования между двумя классами. Например, можно ввести абстрактный класс Служащий, являющийся обобщением исполнителей Продавец, Работник склада (рис. 1.14). Обобщенный класс содержит атрибуты, общие для классов-потомков, например, «ФИО», «Стаж». Соответствующие атрибуты у классов-потомков можно удалить.

Разместите на диаграмме обобщенный класс, введите для него атрибуты. Чтобы установить отношение обобщения между двумя классами, выберите фигуру "Обобщение", соедините начало стрелки с подклассом (потомком), а конец - с обобщенным классом (предком).

Отношение включения (include) устанавливается между классами, один из которых является частью другого. Например, Продавец и Кассир являются частью фирмы, занимающейся изготовлением и продажей продукта.

#### Требования к результатам выполнения лабораторной работы

Созданная прецедентная модель бизнес-процесса, выбранного в качестве индивидуального задания, обязательно должна содержать как минимум одну диаграмму последовательности. Если имеется несколько версий бизнес-процесса, желательно для каждой версии построить свою диаграмму. Диаграммы последовательности должны быть согласованы с диаграммами деятельности, построенными на предыдущей лабораторной работе. Диаграмма классов (структурная схема) может быть одна. На диаграмме классов должны быть представлены классы исполнителей и объектов-сущностей, а также разнообразные отношения (коммуникации между классами бизнес-исполнителей, ассоциации между классами исполнителей и классами бизнес-сущностей, отношения структурирования).

#### Порядок выполнения работы

1. Знакомство с основами языка моделирования UML.

2. Определение классов активных объектов, участвующих в выполнении процесса, а также классы пассивных объектов, обрабатываемых или создаваемых бизнесом.

3. Определение характеристик объектов, для активных – операций, выполняемых ими в процессе.

4. Определение взаимодействия активных процессов друг с другом в ходе выполнения процесса.

5. Построение диаграммы последовательности (Sequence diagram).

- 6. Построение диаграммы классов (Class diagram)
- 5. Защита работы.

#### Контрольные вопросы

1. По каким принципам в описании основного сценария бизнес-процесса определяются потенциальные претенденты на роль сущностей в информационной модели бизнес-процесса?

- 2. Как определить является ли выделенный элемент сущностью или атрибутом?
- 3. Опишите основные примитивы для диаграммы классов.
- 4. Приведите примеры различных типов связей между классами.
- 5. Как определяется набор атрибутов для класса?
- 6. Опишите основные примитивы для диаграммы последовательности.
- 7. Приведите пример асинхронного сообщения.
- 8. Приведите пример синхронного сообщения.

#### 1.5 Лабораторная работа «Построение BPMN модели бизнес-процесса»

Цель работы: Получить практические навыки в построении ВРМN-модели бизнес-процесса средствами веб-сервиса Storm https://storm.bpmn2.ru/.

Форма проведения: выполнение индивидуального задания.

Рекомендации по подготовке к лабораторной работе: выберите участника бизнес-процесса, с точки зрения которого Вы будете моделировать процесс. Определите задачи (подпроцессы) выбранного участника и события, связанные с этим участником.

Основные графические элементы диаграммы доступны на панели инструментов в левой части экрана.

На поле диаграммы перенесите 2 элемента «Пул» и дайте им название. Один пул будет представлять собой частный бизнес-процесс для выбранного участника, второй частные бизнес-процессы для оставшихся участников.

Измените тип второго пула на «Свернутый пул». Редактирование элемента выполняется с помощью контекстного меню, которое становится доступным, когда элемент активен. Изменение типа выполняется в пункте контекстного меню.

В первом пуле постройте BPMN-диаграмму частного неисполняемого процесса для выбранного участника.

Начальное событие процесса может быть выбрано на панели графических элементов, все последующие задачи, подпроцессы, события, шлюзы могут быть построены с помошью контекстного меню элементов (рис. 1.15).

- Основные элементы контекстного меню
- 1 Добавить завершающее событие
- 2 Добавить промежуточное событие
- 3 Сменить тип
- 4 Соединить с помощью потока управления, потока сообщений
- 5 Открыть дополнительные настройки
- $6 \text{Удалить}$
- 7 Добавить комментарий
- 8 Добавить развилку
- 9 Добавить задачу

Рисунок 1.15 – Контекстное меню элемента «Событие»

Укажите связь моделируемых бизнес-процессов с помощью потоков сообщений (рис. 1.16).

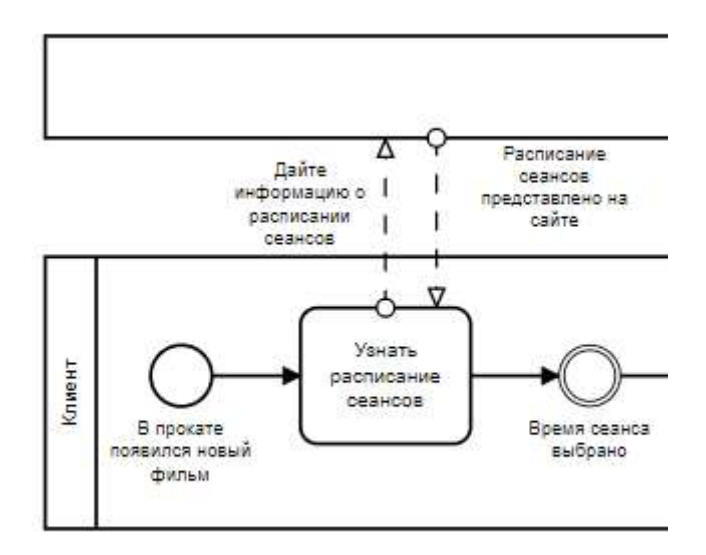

Рисунок 1.16 – Организация потоков сообщений между процессами

При необходимости используйте объекты «База данных» и «Документ» (рис. 1.17).

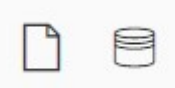

Рисунок 1.17 – Дополнительные элементы BPMN-диаграмм

Во второй части лабораторной работы постройте BPMN-модель частного исполняемого процесса, выполнив более подробную детализацию процесса.

Для моделирования используйте один пул, который будет разделен на дорожки, соответствующие участникам процесса (рис. 1.18). Разделение пула на дорожки выполняется в контекстном меню.

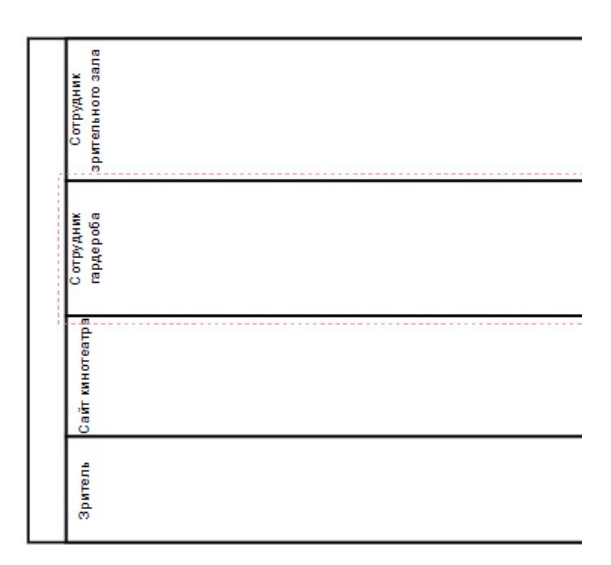

Рисунок 1.18 – Элементы персонализации в BPMN-диаграммах

При необходимости, для того чтобы разгрузить диаграмму используйте элемент «Подпроцесс» (рис. 1.19). Свернуть и развернуть подпроцесс можно с помощью контекстного меню «Сменить тип».

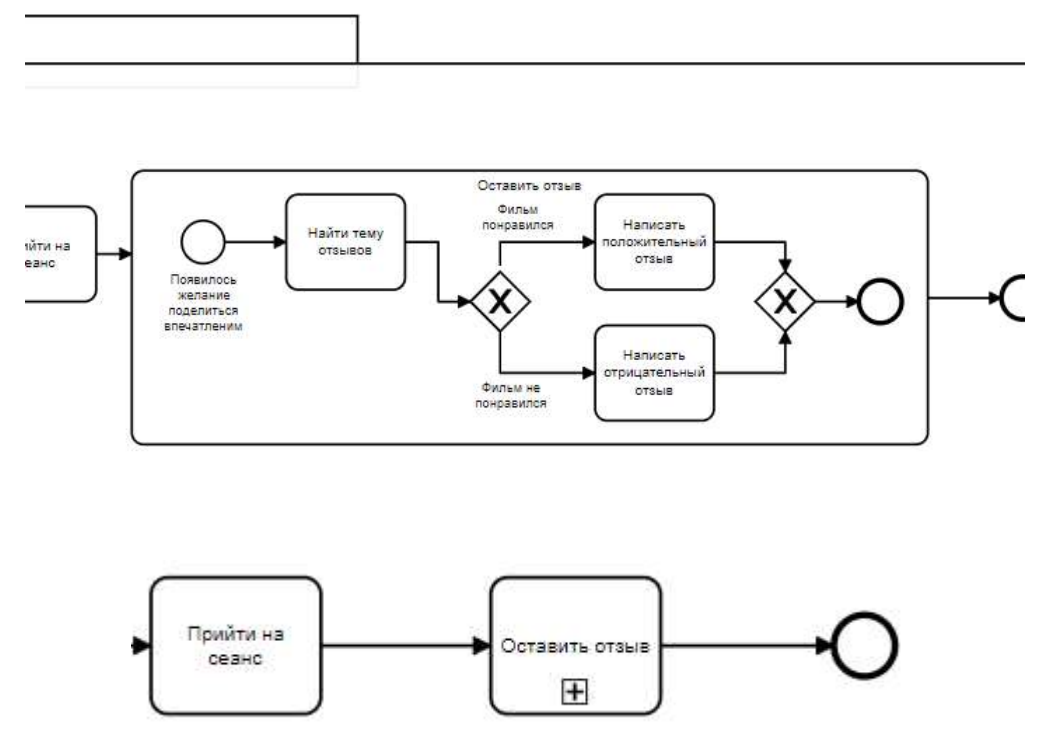

Рисунок 1.19 - Вид BPMN-диаграмм с разными типами подпроцессов

Построенный бизнес-процесс должен максимально подробно передавать описание бизнес-процесса.

#### Порядок выполнения работы

1. Для исследуемого бизнес-процесса определите участников бизнес-процесса, задачи (подпроцессы), выполняемые в ходе бизнес-процесса, начальное и конечное события процесса, промежуточные события.

- 2. Изучите основные элементы нотации BPMN [4 7].
- 3. Постройте BPMN-модель бизнес-процесса
- 4. Защитите работу

#### Контрольные вопросы

- 1. Что представляет собой диаграмма процесса в нотации BPMN?
- 2. В каких нотациях может производиться декомпозиция диаграммы BPMN?
- 3. Что входит в категорию элементов «Элементы потока»?
- 4. Что входит в категорию элементов «Зоны ответственности»?
- 5. Что такое «триггер»?
- 6. Каким символом изображается «Конечное событие»?

#### 1.6 Лабораторная работа «Построение DMN-модели бизнес-процесса»

Цель работы: получение навыков построения DMN-моделей для бизнес-процессов, при выполнении которых требуется принятие решений.

Форма проведения: выполнение индивидуального задания.

Рекомендации по подготовке к лабораторной работе: общие положения нотации изложены в [8]. Руководство по онлайн-симулятору описано в [9]. Полная документация по DMN прикреплена к электронному курсу по дисциплине.

Структурные элементы DMN описаны на стр. 32 – 40 (элементы уровня требований к принятию решения) и на стр. 81– 97 (элементы уровня логики принятия решений).

Рекомендации по работе в сервисе bpmn.io. Построить диаграммы в нотации DMN можно воспользовавшись сервисом bpmn.io. Перейдите по ссылке https://demo.bpmn.io/dmn и выберите вариант создания новой диаграммы create (https://demo.bpmn.io/dmn/new).

На рисунке 1.20 показан начальный вид страницы сервиса с таблицей логики принятия решений по умолчанию.

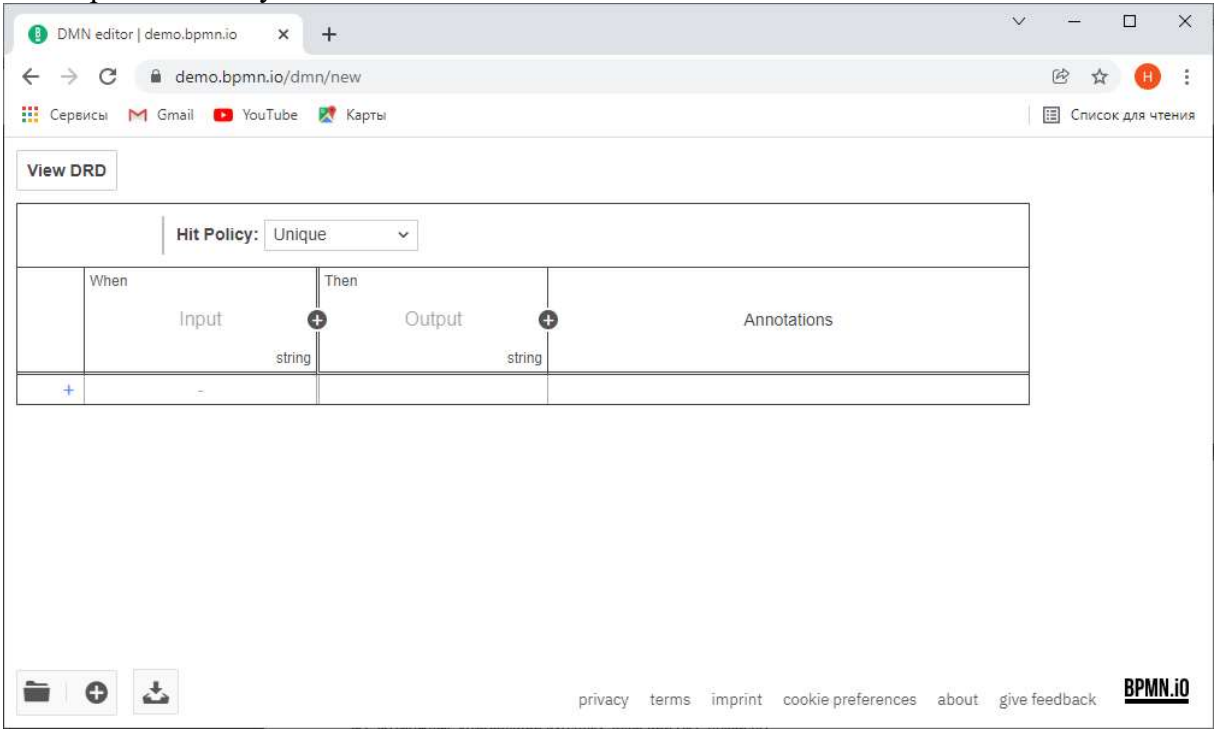

Рисунок 1.20 – Таблица принятия решений по умолчанию

На первом этапе определения логики принятия решений в нотации DMN необходимо построить диаграмму требований к принятию решений. Для этого перейдите на соответствующую страницу, выбрав View DRD в верхней левой части текущей страницы.

Рассмотрим построение диаграммы на следующем примере:

Страхование квартиры и домашнего имущества

Процесс начинается с поиска клиента страховым агентом. Способы могут быть разные – обход квартир, опрос постоянных клиентов, звонки по телефону и т.д. Потенциального клиента необходимо заинтересовать. Страховой агент рассказывает, какие в представляемой им компании существуют варианты страхования (какие риски страхуются, каковы условия страхования). Если клиент заинтересовался, то страховой агент знакомит его с порядком страхования, в частности, какие документы необходимо подготовить, и назначается дата обследования страхуемой квартиры и имущества. Страховой агент приходит в квартиру. Уточняет у клиента, каков объект страхования (квартира, имущество), какой вариант выбирает клиент (базовый, полный или расширенный) и какова желаемая предельная сумма страхования. Если страхуется имущество, то агент составляет перечень страхуемого имущества и ведет фотосъемку. Если страхуется квартира, то агент составляет описание квартиры (отделки), в котором приводится: общая

характеристика здания (тип дома, год постройки, количество этажей и др.); общая характеристика квартиры (этаж, площадь, принадлежность и др.); детальная характеристика квартиры (отделка стен, потолка, половое покрытие). Составляется также описание инженерного оборудования (санитарно-технических приборов, отопительного оборудования, и др.). Ведется фотосъемка. Страховой агент передает составленные описания имущества и/или квартиры, а также фотографии эксперту страховой компании. Эксперт осуществляет калькуляцию, исходя из желаемой суммы страхования. При этом эксперт использует базы данных для определения стоимости объекта страхования, страховой суммы (суммы страхового возмещения) и страховой премии (платы за страхование). Если вычисленная сумма объекта страхования превышает предельную сумму, назначенную клиентом, то страховой агент связывается с клиентом и согласует с ним требуемые изменения.

Составим диаграмму требования к решению о сборе соответствующей информации при выборе объекта страхования. Необходимо принять решение о дальнейших действиях страхового агента. Входными данными являются объект страхования, вариант страхования, предельная сумма страхования. Диаграмма требований к принятию решения может выглядеть так, как показано на рисунке 1.21.

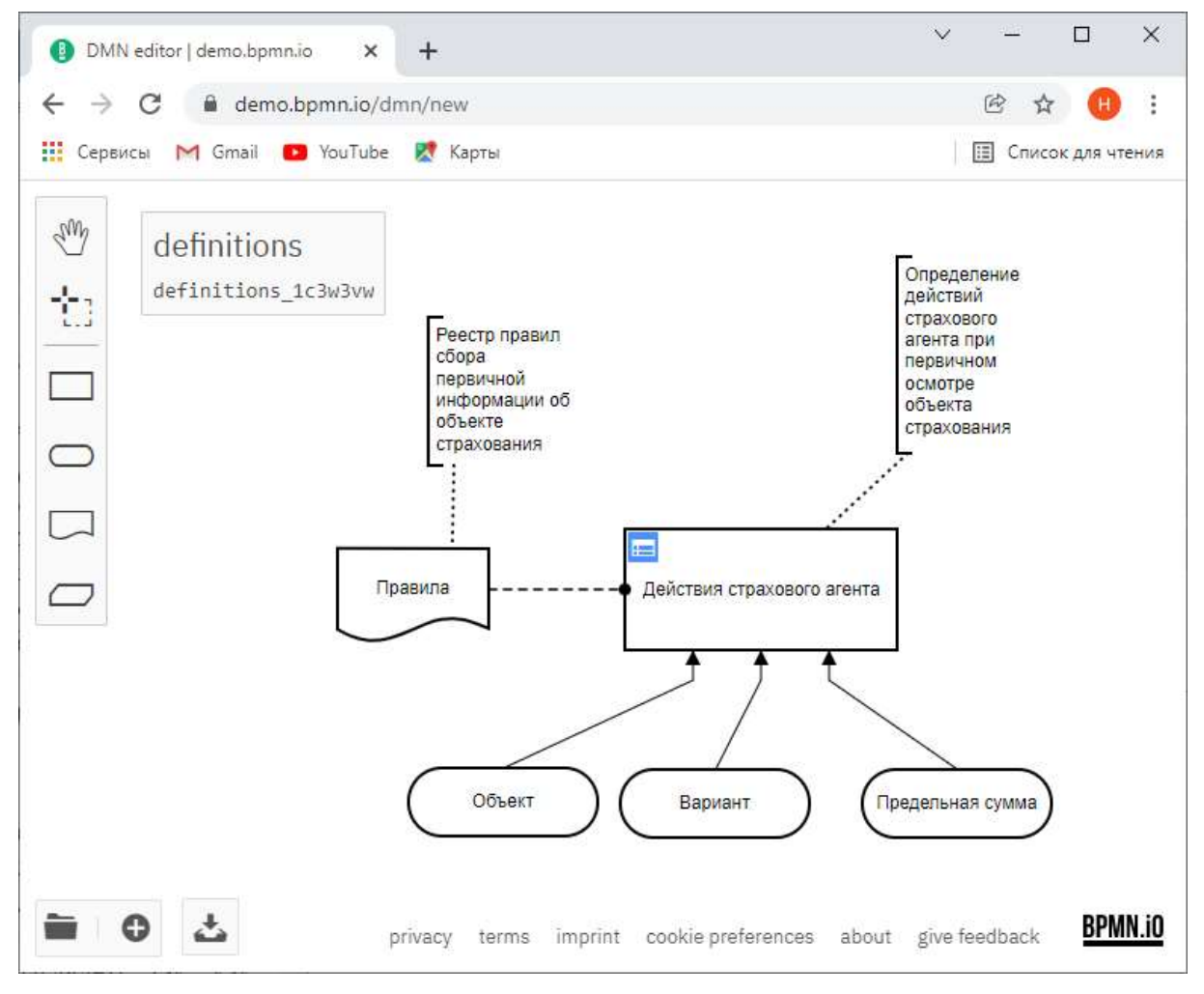

Рисунок 1.21 – Диаграмма требований к принятию решения о сборе информации

На следующем шаге выполнения работы необходимо определить логику принятия решения – построить таблицу принятия решения. Сервис bpmn.io позволяет строить таблицы решений горизонтальной ориентации. Для перехода к таблице выберите значок  $\blacksquare$ . Для добавления столбцов входных и выходных условий используйте значок  $\blacksquare$ .

Для каждой переменной определите ее имя и тип, в качестве языка обработки выражений используйте feel. Пример полного определения переменной показан на рисунке 1.22.

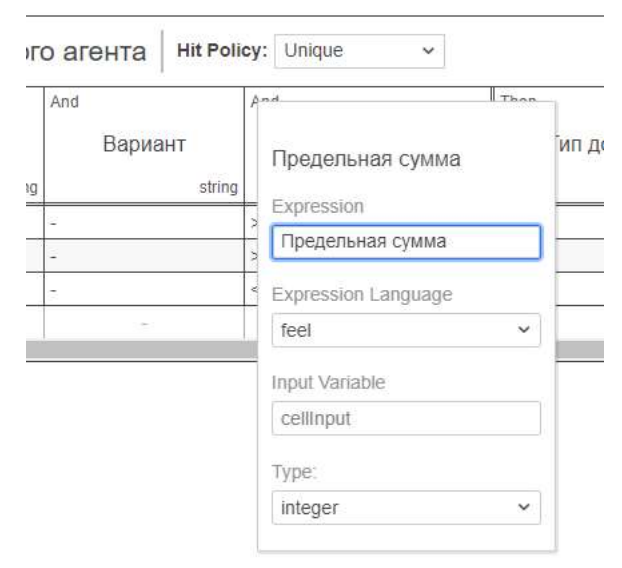

Рисунок 1.22 – Полное описание входной переменной «Предельная сумма»

Пример таблицы принятия решений приведен на рисунке 1.23.

|                            | DMN editor   demo.bpmn.io X +       | . .     |                                    |          |               |                   |         | . .             |                                                              |            | $\vee$<br><b>Contract</b>  | $\Box$<br>$\times$ |
|----------------------------|-------------------------------------|---------|------------------------------------|----------|---------------|-------------------|---------|-----------------|--------------------------------------------------------------|------------|----------------------------|--------------------|
| $\leftarrow$ $\rightarrow$ | C & demo.bpmn.io/dmn/new            |         |                                    |          |               |                   |         |                 |                                                              |            | @ ☆                        | $\bullet$ :        |
|                            | - Сервисы M Gmail ■ YouTube R Карты |         |                                    |          |               |                   |         |                 |                                                              |            | <b>E Список для чтения</b> |                    |
| View DRD                   |                                     |         |                                    |          |               |                   |         |                 |                                                              |            |                            |                    |
|                            | Действия страхового агента          |         | Hit Policy: Unique<br>$\checkmark$ |          |               |                   |         |                 |                                                              |            |                            |                    |
|                            | When                                | And     | And                                | Then     | And           | And               | And     | And             | And                                                          | And        |                            |                    |
|                            | Объект                              | Вариант | Предельная сумма •                 | Тип дома | Год постройки | Количество этажей | Этаж    | Оценка квартиры | Перечень имущества                                           | Фотосъемка |                            | Annota             |
|                            | string                              | string  | integer                            | boolean  | boolean       | boolean           | boolean | boolean         | boolean                                                      | boolean    |                            |                    |
|                            | "Квартира"                          |         | $>=100$                            | true     | true          | true              | true    | true            | false.                                                       | false      |                            |                    |
|                            | "Имущество"                         |         | $>=100$                            | false    | false.        | false             | false   | false           | true                                                         | true.      |                            |                    |
|                            | $3 -$                               |         | < 100                              | false    | false         | false             | false   | false           | false                                                        | false      |                            |                    |
|                            | $\sim$                              | $\sim$  |                                    |          |               |                   |         |                 |                                                              |            |                            |                    |
|                            |                                     |         |                                    |          |               |                   |         |                 |                                                              |            |                            |                    |
|                            | 凸<br>$\circ$                        |         |                                    |          |               |                   |         |                 | privacy terms imprint cookie-preferences about give-feedback |            |                            | <b>BPMN.iO</b>     |

Рисунок 1.23 – Таблица принятия решений «Действия страхового агента»

В таблице определены три правила. При выборе объекта «Квартира» страховой агент должен запросить у страхователя информацию о типе дома, годе постройки, количестве этажей, этаже и выполнить оценку квартиры, при этом не важен вариант страхования и предельная сумма должна быть больше или равна 100 единицам. Согласно второму правилу, при выборе объекта «Имущество» страховой объект должен составить перечень имущества и выполнить фотосъемку. Вариант страхования не важен, предельная сумма должна быть более 100 единиц. Заключительное, третье правило говорит о том, что при заявлении клиента предельной суммы менее 100 единиц агент прекращает работу с клиентом.

Проверить логику работы построенной модели можно в симуляторе DMN https://consulting.camunda.com/dmn-simulator/, предварительно скачав построенную модель с помощью иконки  $\frac{1}{\sqrt{2}}$  и «перетащив» скачанный файл в рабочую область симулятора.

Пример работы симулятора приведен на рисунке 1.24.

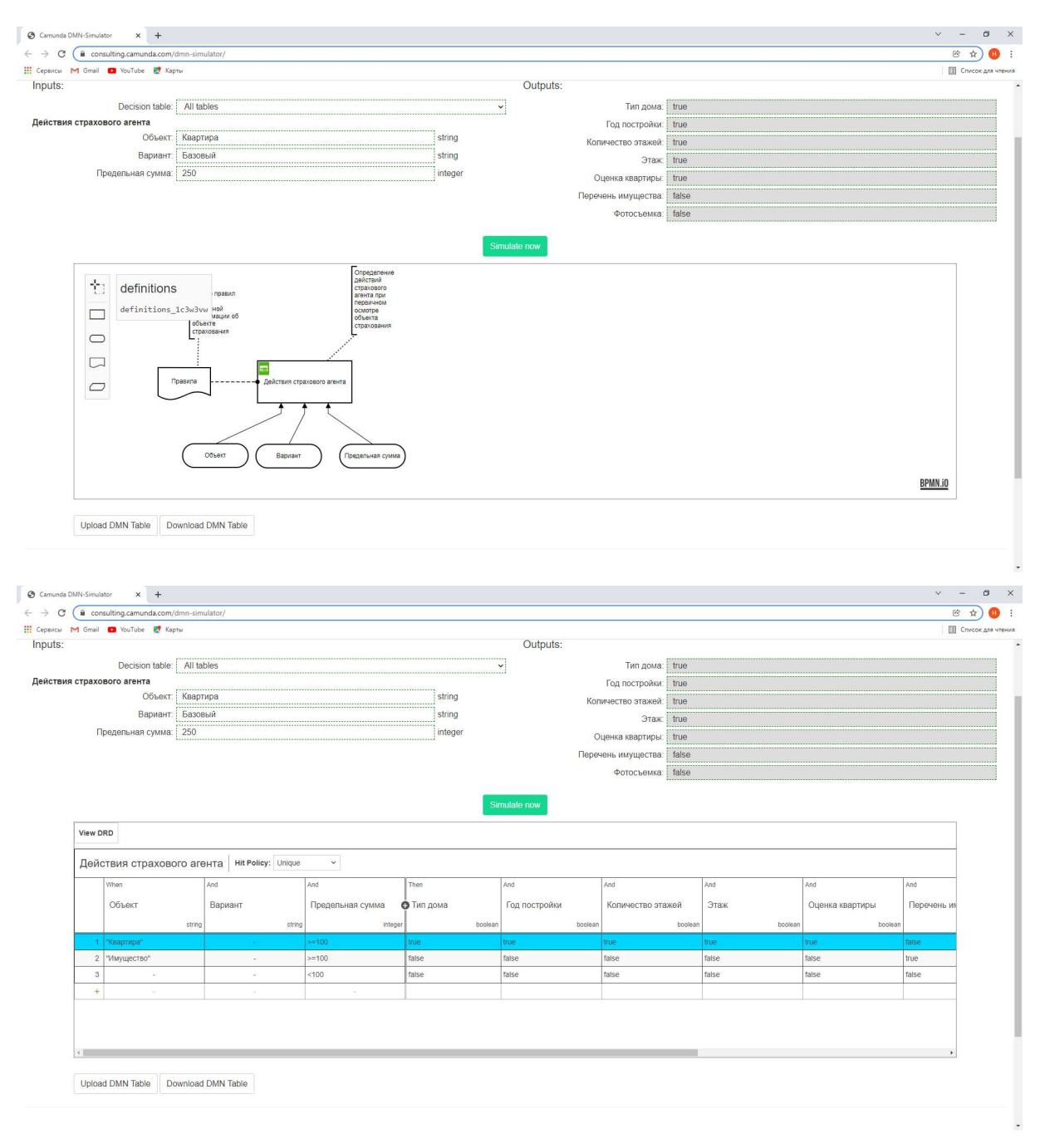

Рисунок 1.24 – Пример проверки логики принятия решения в симуляторе DMN

При выборе в симуляторе таблицы решения голубым цветом подсвечивается «сработавшее» правило.

#### Порядок выполнения работы

1. Проанализировать BPMN-диаграмму бизнес-процесса, построенную на предыдущей лабораторной работе с целью выявления под-процессов или задач, при выполнении которых необходимо принять решение.

2. Определить способ принятия решения – автоматический или пользовательский.

- 3. Построить DMN-диаграмму уровня требований.
- 4. Описать элементы диаграммы по следующим схемам:
	- 4.1. входные данные содержание входных данных;

4.2. решение – вопрос, возможные варианты ответов, параметры, логика принятия решения;

4.3. бизнес-молель – содержание бизнес-модели (правила, функция, таблица решений и т.д., параметры или критерии на основании которых могут работать правила, вычисляться функции, выбираться решение из таблицы решений и т.д.);

4.4. источники знаний - тип источника знаний (знания пользователя, критерии, нормативные документы и т.д.).

5. Защитить работу.

#### Контрольные вопросы

- 1. Для чего используются dmn-модели?
- 2. Приведите пример Решения.
- 3. Приведите пример Входных данных.
- 4. Приведите пример Модели бизнес-знаний.
- 5. Кто/что может быть источником знаний?

#### 1.7 Лабораторная работа «Построение семантической сети бизнес-процесса»

Цель работы: построение информационной модели бизнес-процесса с помощью семантической сети.

Форма проведения: выполнение индивидуального задания.

Рекомендации по подготовке к лабораторной работе: семантическая сеть - это один из способов представления знаний. Изначально семантическая сеть была задумана как модель представления долговременной памяти в психологии, но впоследствии стала одним из способов представления знаний в экспертной системе.

Семантика – означает обшие отношения между символами и объектами из этих символов. Вершины – это объекты, дуги – это отношения. Семантическая модель не раскрывает сама по себе, каким образом осуществляется представление знаний. Поэтому семантическая сеть рассматривается как метод представления знаний и структурирования знаний. На рисунке 1.25 приведен пример простой семантической сети.

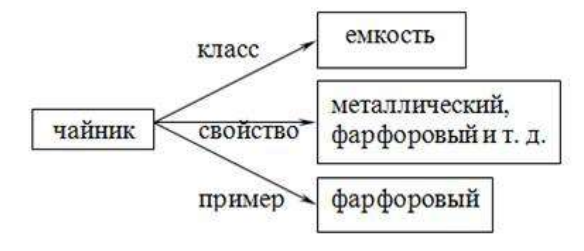

Рисунок 1.25 - Простейший образец семантической сети

Характерная особенность семантических сетей - это обязательное наличие 3 типов отношений (класс, свойство, пример).

Минимальный состав отношений в семантической сети - это элемент класса, атрибутные связи и значение свойства. При расширении семантической сети в ней возникают другие отношения: IS-A (принадлежит) и PART-OF (является частью). Например, «ласточка» IS-A «птица», «нос» PART-OF «тело». Пример расширения семантической сети приведен на рисунке 1.26.

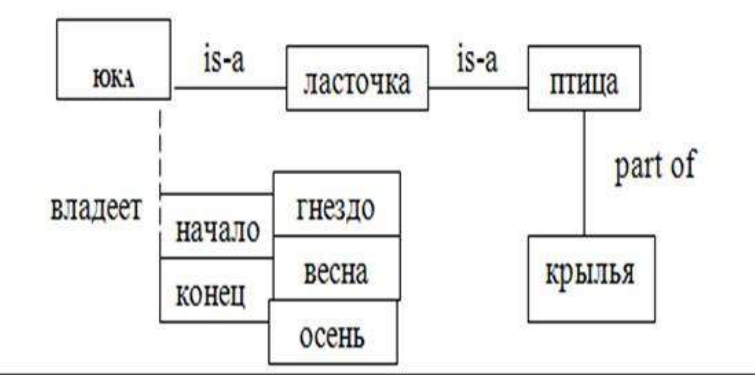

Рисунок 1.26 – Расширение семантической сети

Например, в предложении «человек» IS-A «млекопитающее» основной мыслью является, что человек принадлежит к классу млекопитающих. Это означает, что имеет место отношение включения или совпадения. Для этих отношений характерным является то, что экземпляры понятий нижнего уровня содержат все атрибуты понятий верхнего уровня. Это свойство называется наследованием атрибутов между уровнями иерархии IS-A.

Отношение «целое – часть» можно иллюстрировать предложением «нос PART - OF тела», которое характеризует то, что экземпляры понятия «нос» являются частью любого экземпляра понятия «тело».

Наиболее часто используется графическое представление семантических сетей в виде диаграммы. Так предложение «все ласточки – птицы» можно представить графом, содержащим две вершины, соответствующие понятиям и дугу, указывающую отношение между ними (рис. 1.27).

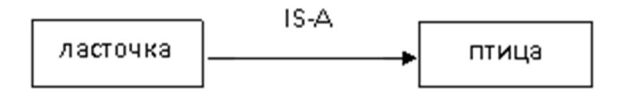

Рисунок 1.26 – Отношение IS-A

Если ласточка имеет конкретное имя, например, Юка, то семантическая сеть может быть расширена (рис. 1.27).

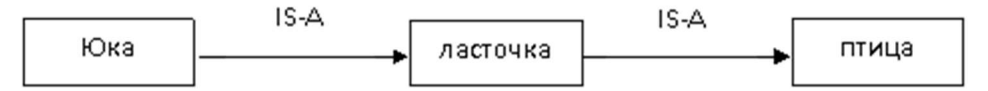

Рисунок 1.27 – Расширение 1 семантической сети

Наряду с тем, что с помощью данной сети описаны два факта 1) «Юка – ласточка»; 2) «ласточка – птица» из нее можно вынести, используя отношение наследования, факт, что «Юка – птица»

Этот факт показывает, что способ представления семантической сетью позволяет легко делать выводы благодаря иерархии наследования.

Семантическими сетями можно также представлять знания, касающиеся атрибутов объекта. Например, факт «Птицы имеют крылья» можно отобразить в виде рисунка 1.28.

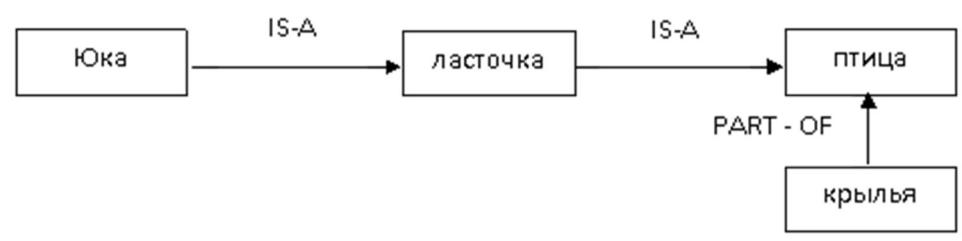

Рисунок 1.28 – Расширение 2 семантической сети

Это означает, что, используя отношения «IS-A» и «PART-OF» можно вывести факт «Юка имеет крылья».

Вершины в семантической сети обычно показывают объект проблемной области, концепт, ситуацию и т. п., а дуги – отношения между ними. При расширении семантической сети в ней возникают дополнительные отношения. Например, если рассматриваемую сеть дополнить фактами «Юка владеет гнездом» и «Юка владеет гнездом с весны по осень», то получим семантическую сеть, изображенную на рисунке 1.29. Здесь гнездо  $i$  – это конкретное гнездо, которым владеет Юка, а для вершины ситуации (владеет *j*) определено несколько связей. Такая вершина называется надежной рамкой и определяет различные аргументы предиката ситуации.

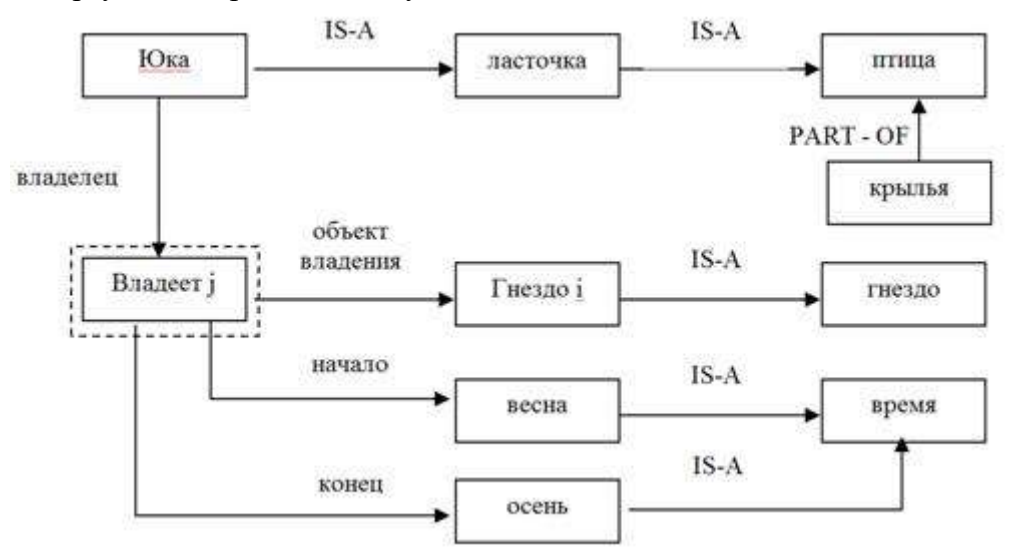

Рисунок 1.29 – Расширение 3 семантической сети

Для отображения иерархических отношений между объектами и введения единой семантики в семантические сети было предложено использовать процедурные сети. Сеть строится на основе класса (понятия); вершины, дуги и процедуры представлены как объекты.

Проблема поиска решения в базе знаний типа семантической сети сводится к задаче поиска фрагмента сети, соответствующего некоторой подсети, соответствующей поставленному вопросу.

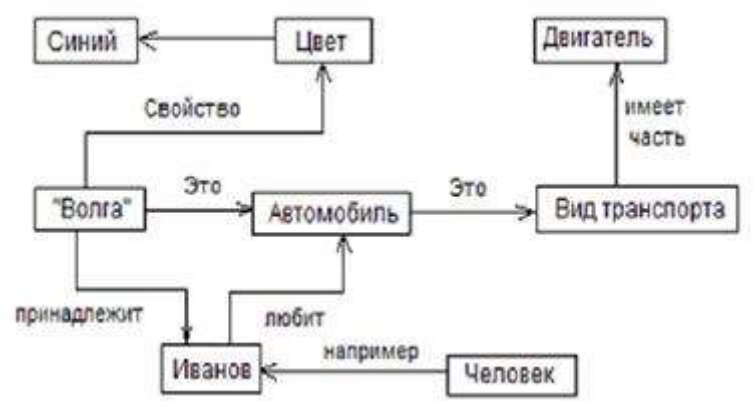

На рис. 1.30 – 1.32 изображены примеры семантической сети.

Рисунок 1.30 – Модель «Человек – автомобиль»

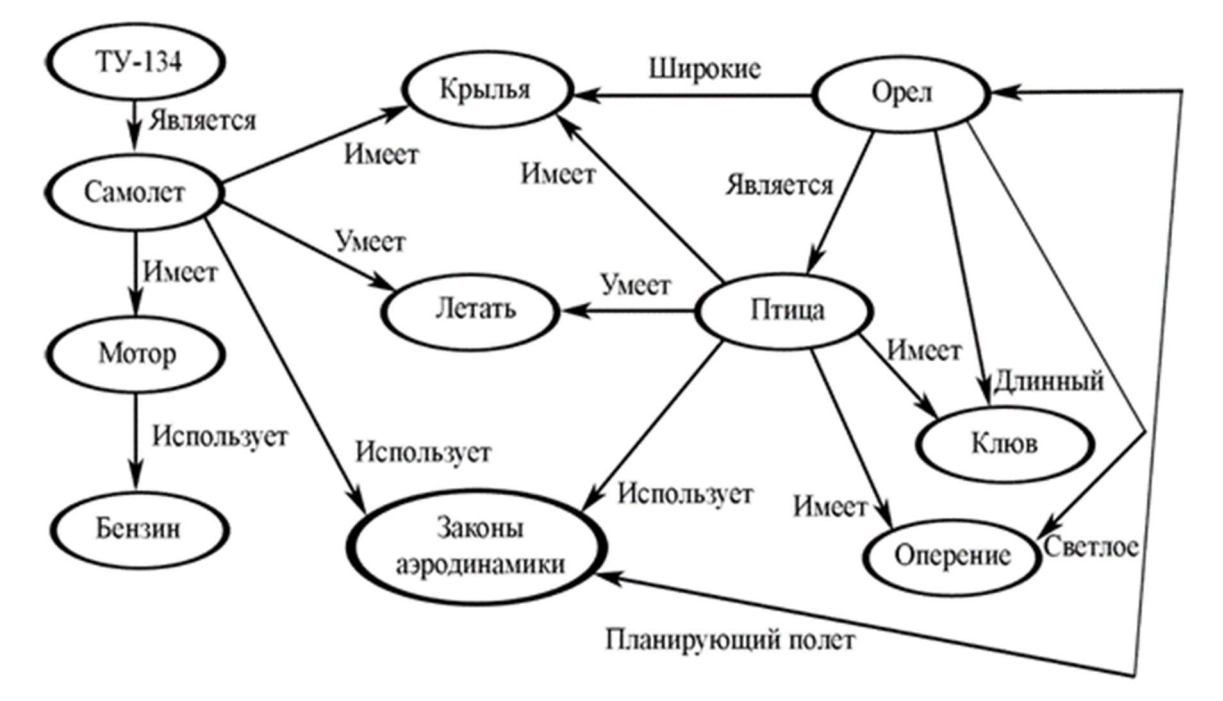

Рисунок 1.31 – Модель «Птица – самолет»

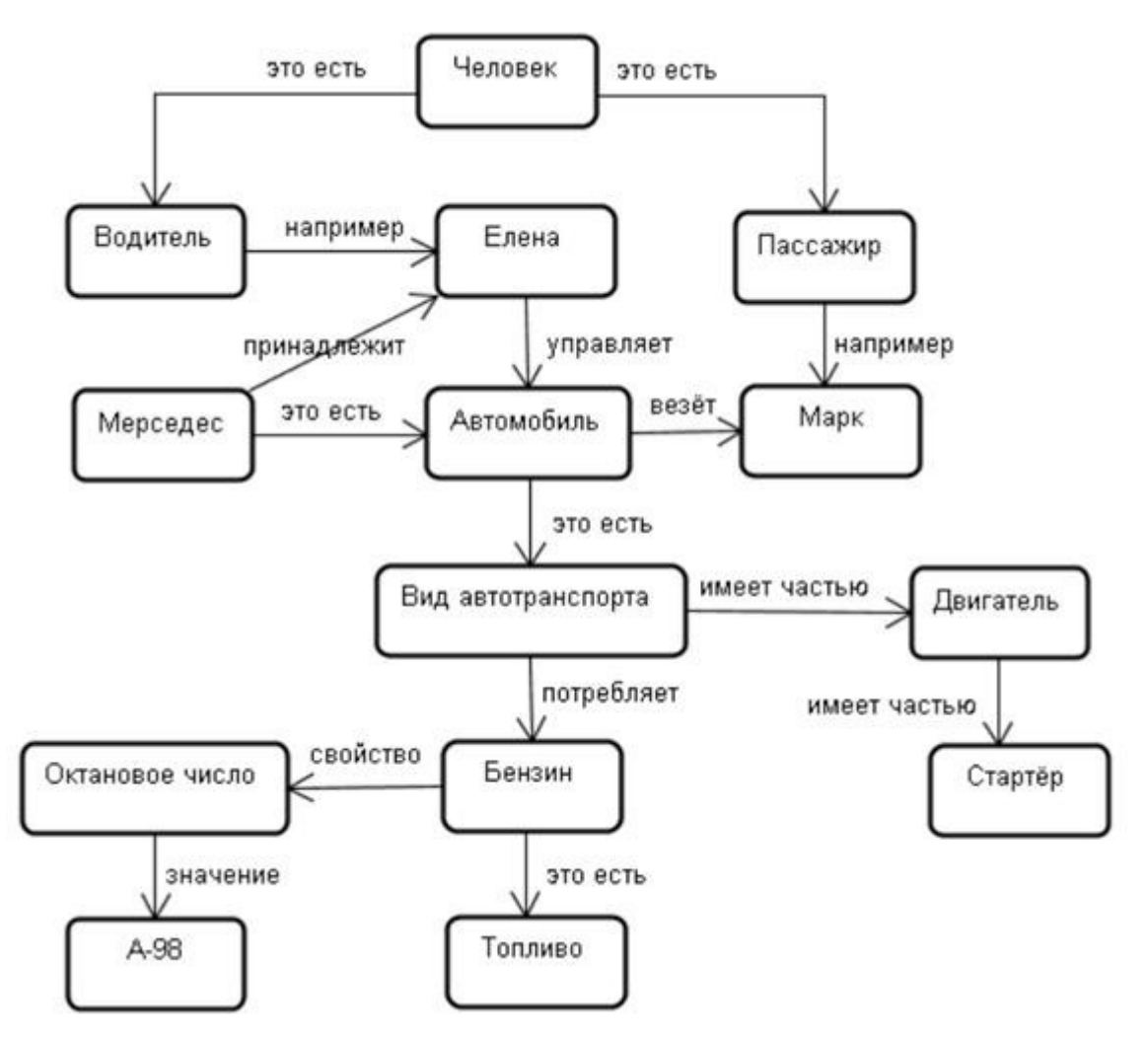

Рисунок 1.32 - Модель «Автомобиль - водитель - пассажир»

Систематизация отношений конкретной семантической сети зависит от специфики знаний предметной области и является сложной задачей. Особого внимания заслуживают общезначимые отношения, присутствующие во многих предметных областях. Именно на таких отношениях основана концепция семантической сети.

Семантическая сеть представляет собой ориентированный граф с помеченными (поименованными) дугами и вершинами. Основными элементами сети являются вершины и дуги. При этом вершинам семантической сети соответствуют понятия, события и свойства (рис. 1.33).

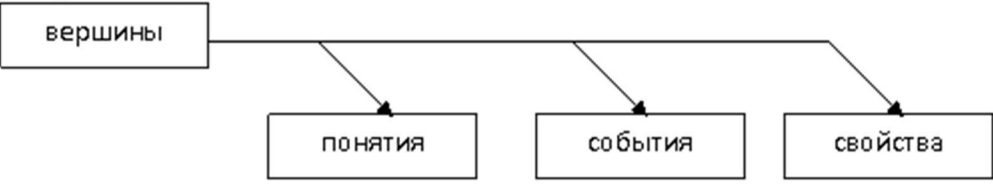

Рисунок 1.33 – Вершины семантической сети

Понятия представляют собой сведения об абстрактных или физических объектах предметной области (реального мира).

События представляют собой действия, происходящие в реальном мире и определяются указанием типа действия; указанием ролей, которые играют объекты в этом действии.

Свойства используются для уточнения понятий и событий. Применительно к понятиям они описывают их особенности и характеристики (цвет, размер, качество), а применительно к событиям - продолжительность, время, место.

Дуги графа семантической сети отображают многообразие семантических отношений, которые условно можно разлелить на четыре класса.

Лингвистические отношения отображают смысловую взаимосвязь между событиями, между событиями и понятиями или свойствами. Лингвистические отношения бывают·

- глагольные (время, вид, род, залог, наклонение);
- атрибутивные (цвет, размер, форма);
- палежными (см. ниже).

Логические отношения - это операции, используемые в исчислении высказываний (алгебра логики): дизъюнкция, конъюнкция, инверсия, импликация.

Теоретико-множественные - это отношение подмножества, отношение части целого, отношение множества и элемента. Примерами таких отношений являются IS-A, PART-OF.

Квантифицированные отношения - это логические кванторы общности и существования. Они используются для представления таких знаний как «Любой станок надо ремонтировать», «Существует работник А, обслуживающий склад Б».

Рассмотренные выше примеры семантических сетей отображали знания о структуре понятий и их взаимосвязях. Далее рассмотрим использование семантических сетей для представления событий и действий.

#### Представление структуры понятий семантической сетью

Основой для определения любого понятия является множество его отношений с другими понятиями. Обязательными отношениями являются:

- класс, которому принадлежит данное понятие;
- свойства, выделяющие понятие из всех понятий данного класса;
- примеры (экземпляры) данного понятия.

Так как термы, используемые в определении понятия, сами являются понятиями, то их определение организуется по той же схеме. В итоге связи понятий образуют структуру, в общем случае сетевую, в которой используется как минимум два типа связей (IS-А и PART-OF).

Пример: Семантическая сеть, отображающая связи понятий при описании знаний о структуре понятия юридическое лицо будет иметь вид (рис. 1.34):

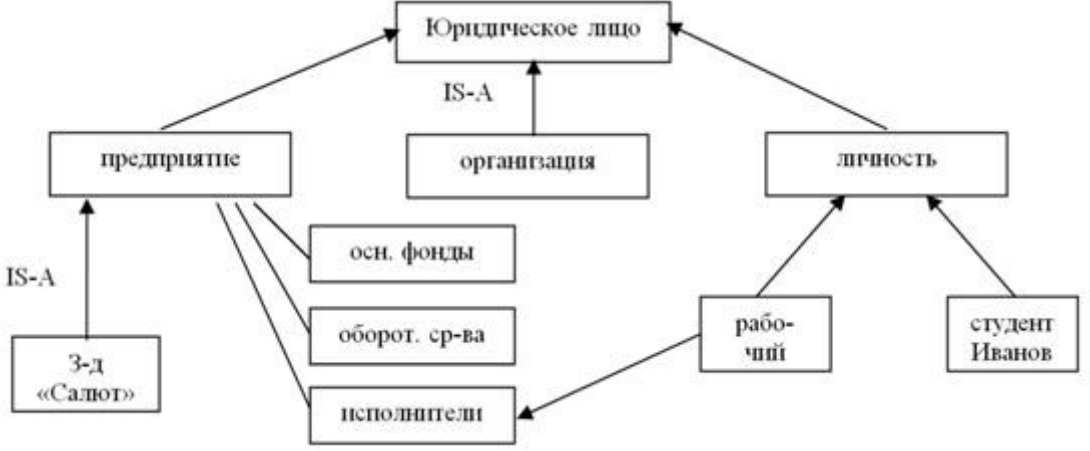

Рисунок 1.34 – Пример семантической сети

Так для понятия «предприятие» в этой сети:

- определен класс, которому оно принадлежит, и все свойства которого оно наследует («Юридическое лицо»);

- выделено 3 свойства, которые выделяют это понятие из всех остальных понятий класса «Юридическое лицо»;

- определен экземпляр данного понятия (объекта), а именно «З-д «Салют». Представление событий семантической сетью

При представлении событий предварительно выделяются простые отношения, которые характеризуют основные компоненты события. В первую очередь из события выделяется действие, которые обычно описываются глаголом. Далее определяются:

- объекты, которые действуют;
- объекты, нал которыми эти лействия выполняются.

Все связи понятий, событий и свойств с действием (глаголом) называют падежами или падежными отношениями, которые относятся к классу лингвистических отношений. Обычно рассматривают следующие падежи (табл. 1.1). Таблина 1 Основные палежи

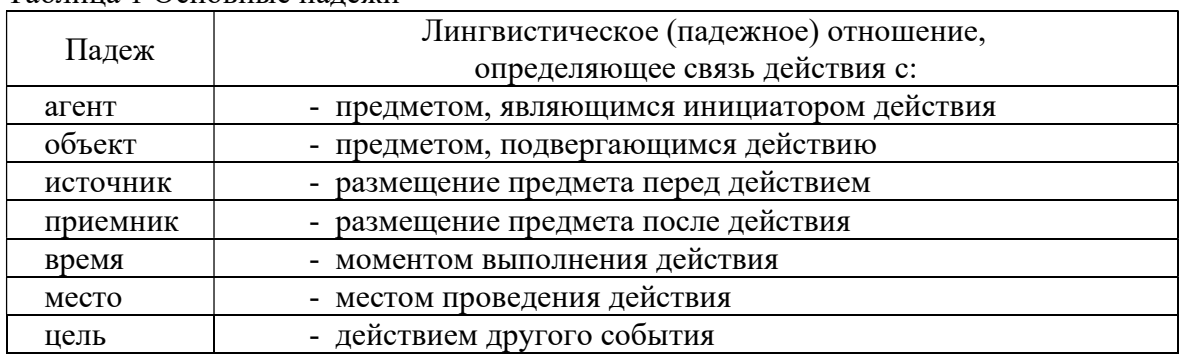

Так, например, семантическая структура знания о событии «Директор завода «Салют» остановил 30.03.96 цех №4 чтобы заменить оборудование» будет представлена в виде рисунка 1.35.

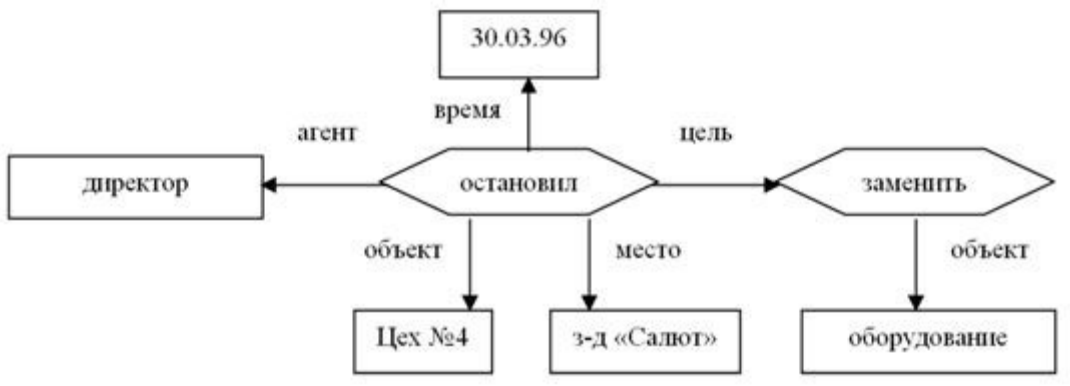

Рисунок 1.35 – Пример семантической структуры

Получение вывода с помощью семантической сети

Особенность семантической сети как модели знаний состоит в единстве базы знаний и механизма вывода. При формировании запроса к базе знаний:

строится семантическая сеть, отражающая структуру запроса;

вывод обеспечивается за счет сопоставления общей сети базы знаний и сети для запроса.

Рассмотрим пример семантической сети отражающий подчиненность сотрудников организации (рис. 1.36).

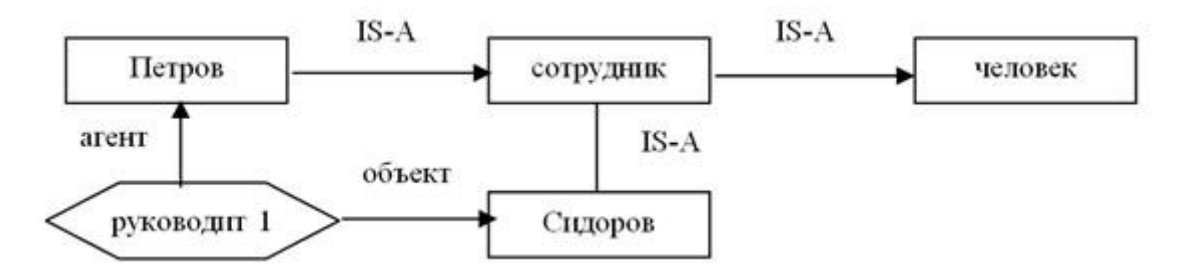

Рисунок 1.36 – Семантическая сеть «Подчиненность сотрудников организации»

Приведенные связи показывают подчиненность первого сотрудника. Остальные сотрудники связываются через вершины сети. Остальные сотрудники связываются через вершины сети «руководит 2», «руководит 3» и т. д.

Запрос: «Кто руководит Сидоровым?», представим в виде подсети (рис. 1.37)

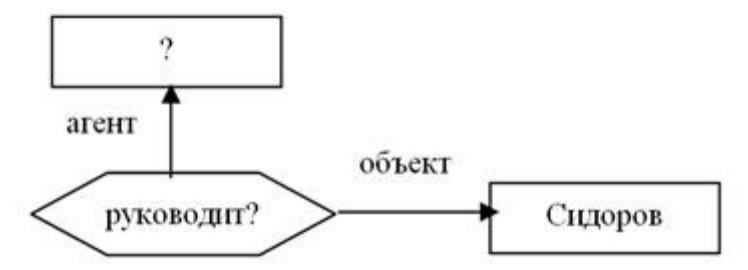

Рисунок 1.37 – Семантическая сеть «Кто руководит Сидоровым?»

Составление общей сети с сетью запроса начинается с поиска вершины «руководит», имеющий ветвь «объект», направленную к вершине «Сидоров». Затем производится переход по ветви «агент», что и приводит к ответу «Петров».

Наряду с методом сопоставления, в семантических сетях используется метод перекрестного поиска, при котором осуществляется:

1. поиск отношения между понятиями;

2. ответ на запрос формируется путем обнаружения вершины, в которой пересекаются дуги, идущие из других вершин.

#### Порядок выполнения работы

1. Определение классов активных объектов, участвующих в выполнении процесса, а также классы пассивных объектов, обрабатываемых или создаваемых бизнесом.

2. Определение взаимодействия активных процессов друг с другом в ходе выполнения процесса.

3. Построение семантической сети.

4. Демонстрация прямого и обратного вывода по модели

5. Защита работы.

#### Контрольные вопросы

1. Что такое семантическая сеть и для чего ее применяют?

2. В чем состоит идея создания семантической сети?

3. Каким образом представляются данные в семантической сети?

4. Существуют ли ограничения на число связей элементов, свойств и сложность при построении семантической сети?

5. Какие отношения предложены в качестве операторов отношения для группировки вершин?

#### 1.8 Лабораторная работа «Построение когнитивной модели бизнес-процесса»

Цель работы: построение когнитивной карты для заданной предметной области и ее анализ.

Форма проведения: выполнение индивидуального задания.

Рекомендации по подготовке к лабораторной работе: когнитивное картирование, как и другие формы представления знания (фреймы, семантические сети, когнитивная компьютерная графика) с помощью элементарных семантических единиц (рисунок, стрелки, геометрические фигуры), дает возможность пользователю построить модель изучаемого вопроса, символично закодировать и представить слабоструктурированный текст в качестве логичной, наглядной схемы. Когнитивная психология, в рамках которой и возникло когнитивное картирование, акцентирует свое внимание на поиске в структуре мышления человека познавательных базовых конструкций, благодаря которым происходит осмысление реальной информации. Этот акцент является главным в современном стратегическом менеджменте, управленчестве, научной, образовательной и производственной сфер их деятельности.

Когнитивная карта (от англ. cognitive map – карта познания) – это вид математической модели, представленной в виде графа, позволяющей описывать субъективное восприятие человеком или группой людей какого-либо сложного объекта, проблемы или функции системы.

Создание когнитивной карты слабоструктурированного текста следует начать с предварительного определения общей направленности исследований. Затем идет выделение фактов, основных понятий, характеризующих изучаемую проблему. Основные понятия объединяются в блоки. Построение частных когнитивных карт отражает отдельные смысловые модули схемы. Каждая частная когнитивная карта есть представление отдельного вопроса исследуемой проблемы. Частные когнитивные карты дают общее представление об исследуемом объекте.

Важной процедурой является определение и оценивание значимости связей между фактами, внутри и между блоками. Определяются направления и сила влияний и взаимовлияний между фактами. Когнитивная карта-схема рисуется вручную или с помощью специальных программ: добавляются основные понятия и связи между ними, которые указываются стрелками, линиями. Центральным образом (исходным понятием) является то понятие, от которого в итоге отходит больше всего значимых линий. При этом каузальность может быть положительной (есть причинно-следственная связь), отрицательной (факты противоречат друг другу) и нулевой (связь недетерминирована). Необходима и верификация когнитивной карты (модели), например, путем повторения процедуры другими исполнителями, путем критического осмысления.

Элементы изучаемой системы или объекта называются концептами. Концепты в графе представляются вершинами, причинно-следственные связи - направленными дугами, связывающими концепты.

Построение когнитивной карты. Понятие когнитивная карта отсылает к семеству слабоформализованных, или формальных, моделей (представления 61 знаний субъекта), представляющих из себя структуру причинно-следственных влияний исследуемой слабоструктурированной ситуации (рис. 1.38).

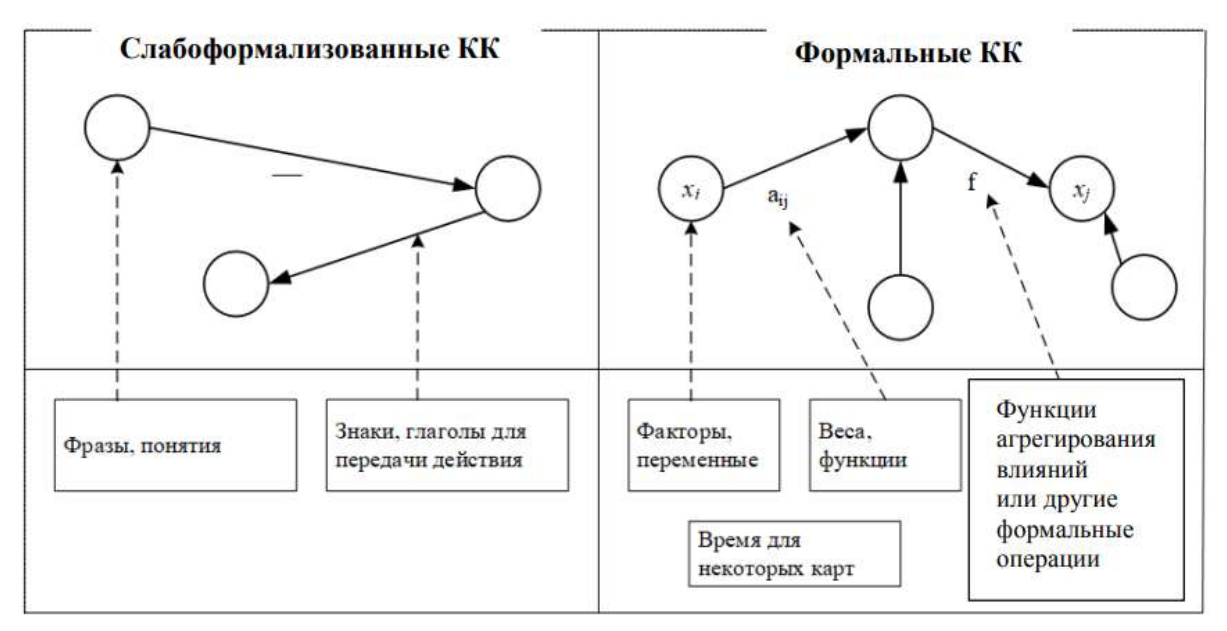

Рисунок 1.38 – Слабоформализованные и формальные когнитивные карты [10] При определении весов необходимо учитывать:

положительное значение между парой факторов возможно при следующих условиях:

а) рост  $\leq$ имя фактора $\geq$ <sub>і</sub> приводит к росту  $\leq$ имя фактора $\geq$ <sub>і</sub>;

б) снижение  $\langle$ имя фактора $\rangle$ <sub>і</sub> приводит к снижению  $\langle$ имя фактора $\rangle$ <sub>і</sub>;

отрицательное значение возможно при следующих условиях:

а) рост <имя фактора><sub>і</sub> приводит к снижению <имя фактора>;;

б) снижение  $\langle$ имя фактора $\rangle$  приводит к росту  $\langle$ имя фактора $\rangle$ .

Примеры когнитивных карт представлены на рисунках 1.39 и 1.40.

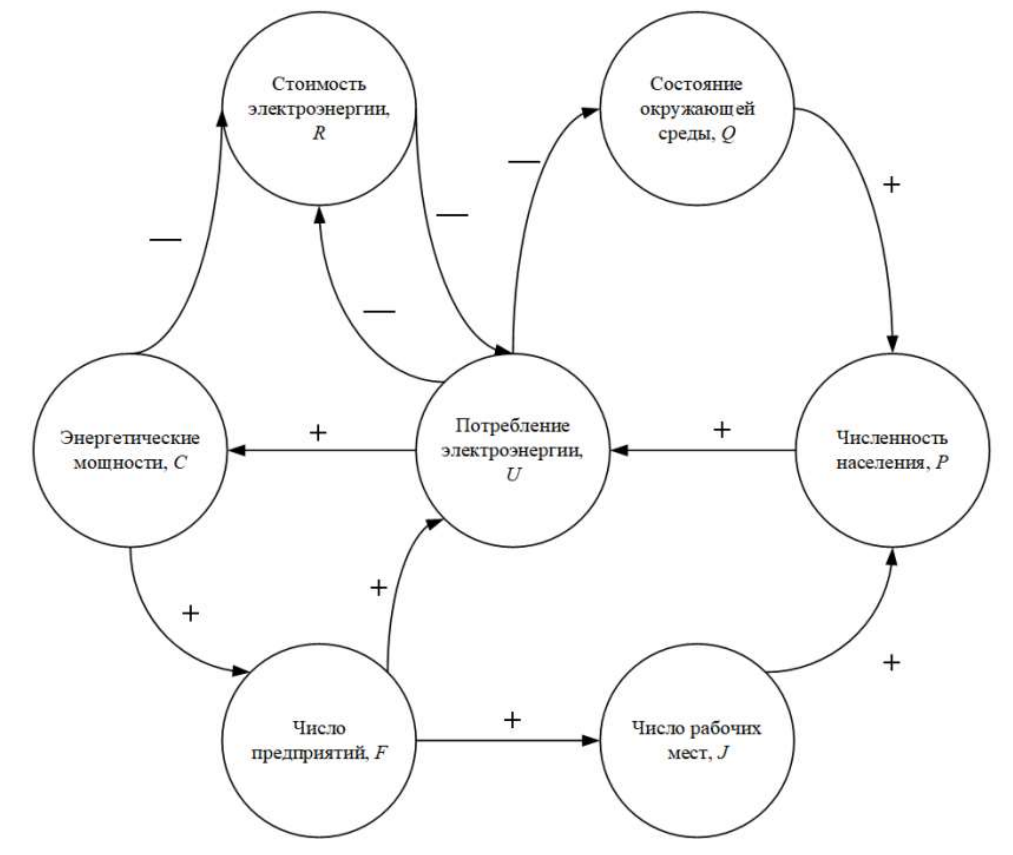

Рисунок 1.39 Анализ потребления электроэнергии в регионе [11]

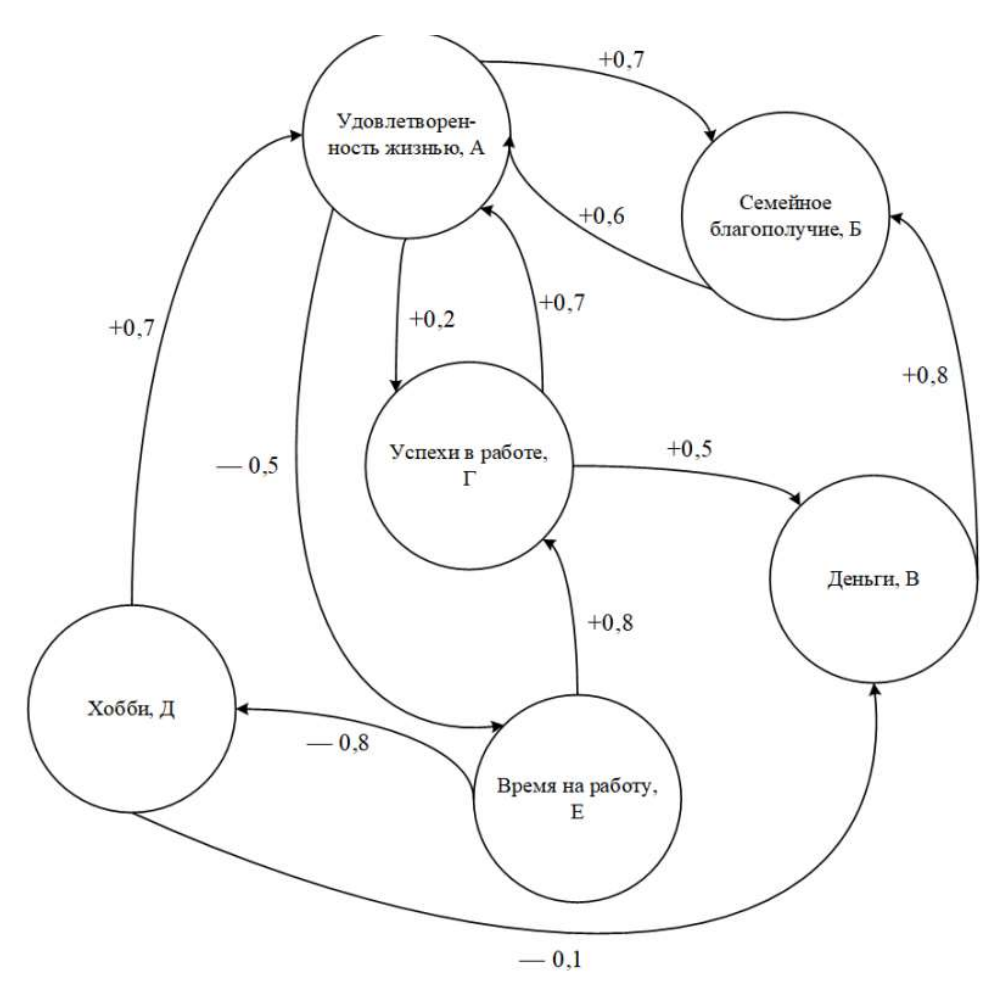

Рисунок 1.40 - Удовлетворенность жизнью [11]

#### Порядок выполнения работы

1. Получить индивидуальный вариант.

2. Для выбранной системы построить когнитивную карту.

3. В качестве концептов использовать критерии - различные показатели, на основании которых может быть выбран тот или иной вариант решений.

4. Определить влияние между двумя факторами (критериями). Объяснить, почему выбраны положительные и/или отрицательные отношения. Для отрицательных значений указать пути уменьшения их влияния.

5. Защитить работу.

#### Контрольные вопросы

1. Что такое когнитивная карта?

2. Из каких элементов она состоит?

3. В чем различие между субъектно-ориентированным и объектно-ориентированным подходами в когнитивном картировании?

4. Опишите принципы моделирования систем при помощи знаковых и взвешенных ориентированных графов.

5. Дайте определение импульсного процесса изменения вершин взвешенного орграфа.

#### 1.9 Лабораторная работа «Онтологическое моделирование»

Цель работы - Изучить базовые понятия онтологического подхода и инструментальные средства онтологического проектирования, а также освоить работу с подобными системами.

Форма проведения - выполнение индивидуального задания.

Рекомендации по подготовке к лабораторной работе. Лабораторная работа может быть выполнена с помощью программного продукта OntoStudio, который представляет собой визуальный инструментарий для создания и редактирования предметных онтологий. Сформированная онтология может быть выражена на языке RDF.

Коротко рассмотрим структуру онтологии, с которой оперирует OntoStudio, Ялром онтологии служит иерархия концептов (абстрактных понятий предметной области (ПрО)). Иерархические отношения соответствуют типу род-вид и используются в механизмах наследования. Для описания прочих, неиерархических типов связей между концептами предназначены бинарные отношения. Концептам приписываются атрибуты, рассматриваемые как отношения определенного типа между концептом и значением. Реализации концептов (экземпляры) представляют конкретные сущности. Онтология также солержит аксиомы, под которыми понимаются правила, справедливые в моделируемой ПрО. Подобные правила выражаются на основе отношений. Правило может включать одно или несколько отношений. Например: «ЕСЛИ Х <является отцом> Ү И Ү  $\leq$ имеет пол> $\leq$ мужской>, ТО Y  $\leq$ является сыном> X». В этом примере X и Y – концепты, <является отцом> и <является сыном> – отношения между ними, а <имеет пол> – отношение, залающее для Y атрибут «пол». Различные типы аксиом используются для описания ограничений целостности, накладываемых на онтологию, функциональных связей, логических зависимостей и отношений между фактами.

Разработка онтологии с помошью редактора OntoStudio. Проиллюстрируем пример создания предметной онтологии с помощью редактора OntoStudio. В начале определяется уникальное имя онтологии. Далее создаются концепты ПрО, их атрибуты и отношения между концептами (рис. 1.41).

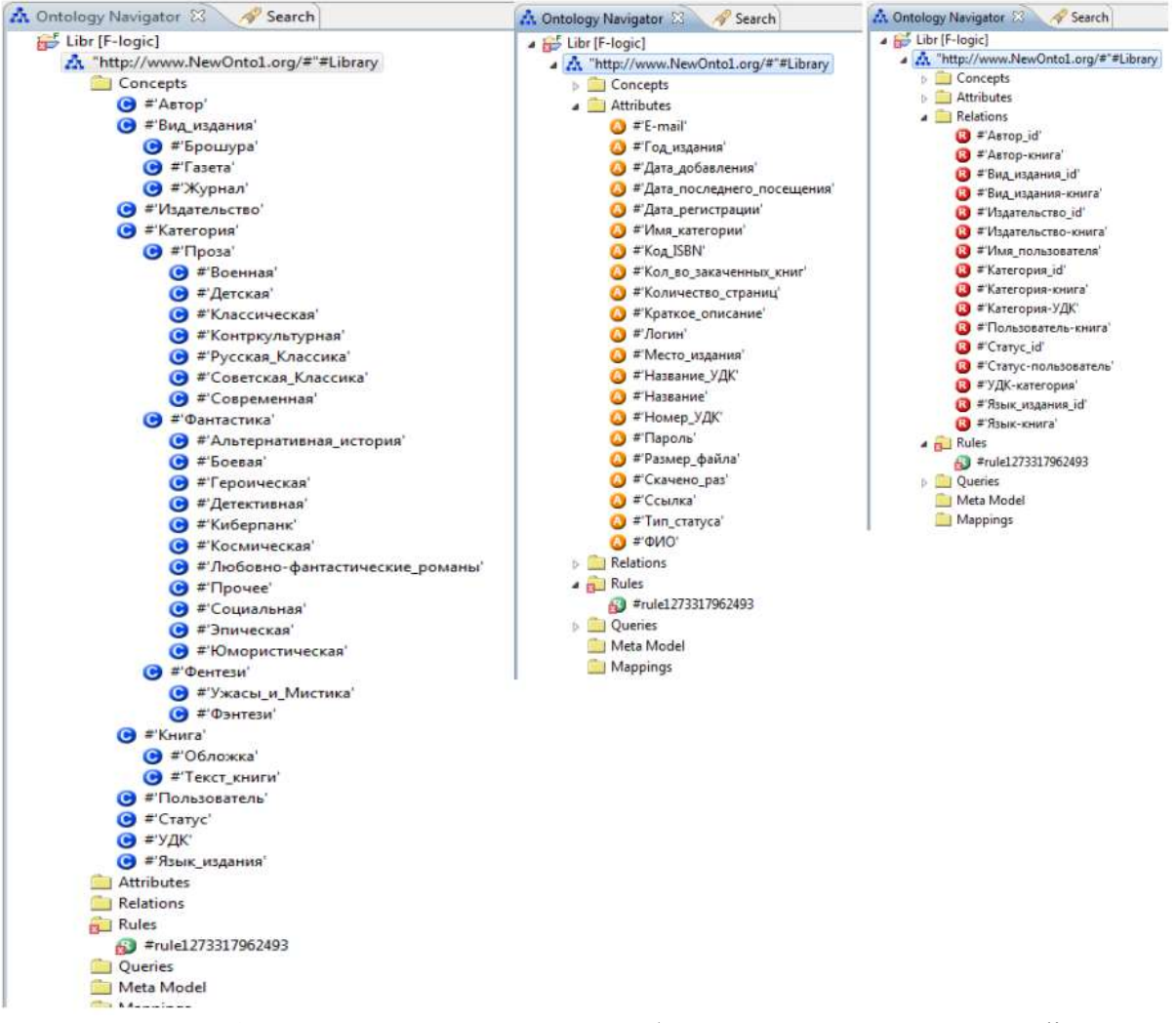

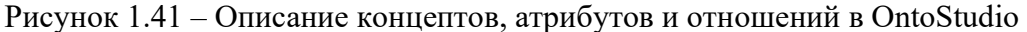

Редактор OntoStudio позволяет задавать отношения четырех видов: 1) простое – отношение между парой концептов от первого концепта ко второму; 2) симметричное – отношение между парой концептов, не зависящее от их порядка (т.е. отношение работает в обе стороны); 3) транзитивное – данное отношение означает, что если два концепта A и B связаны отношением R, а также B и C связаны отношением R, тогда A и C связаны отношением R; 4) инверсное – отношение, обратное к указанному отношению, оба отношения задаются для одной пары концептов.

После создания концептов, их атрибутов и отношений между концептами, редактор OntoStudio позволяет создавать экземпляры концептов (определять интерпретацию концептов онтологии) и данные указанных экземпляров. Данными экземпляра являются атрибуты и ссылки (отношения) на экземпляры других концептов (рис. 1.42).

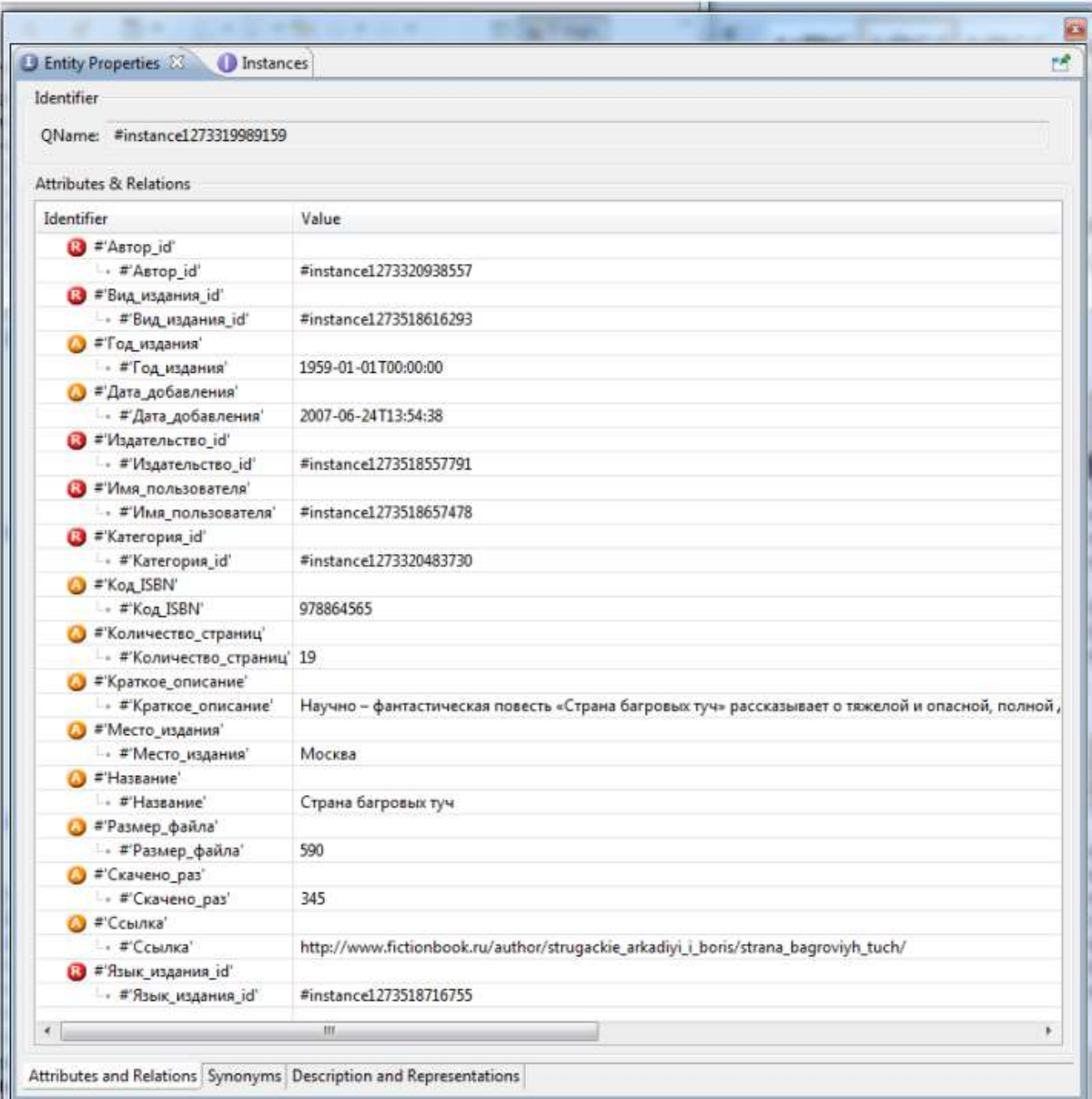

Рисунок 1.42 – Пример описания экземпляра концепта

После заполнения онтологии экземплярами концептов и формирования их данных становится возможным осуществлять поиск информации. С этой целью следует создать запрос по интересующему пользователя концепту, а затем выполнить его.

Например, сформируем запрос для поиска всех книг написанных братьями Стругацкими. Для этого следует выбрать концепт «Книга» и в выпадающем меню выбрать пункт «New query». В появившемся окне необходимо отметить галочками те атрибуты, которые нужны для вывода результата. После нажатия на кнопки «Автор» следует задать имя автора книг и выполнить запрос (рис. 1.43).

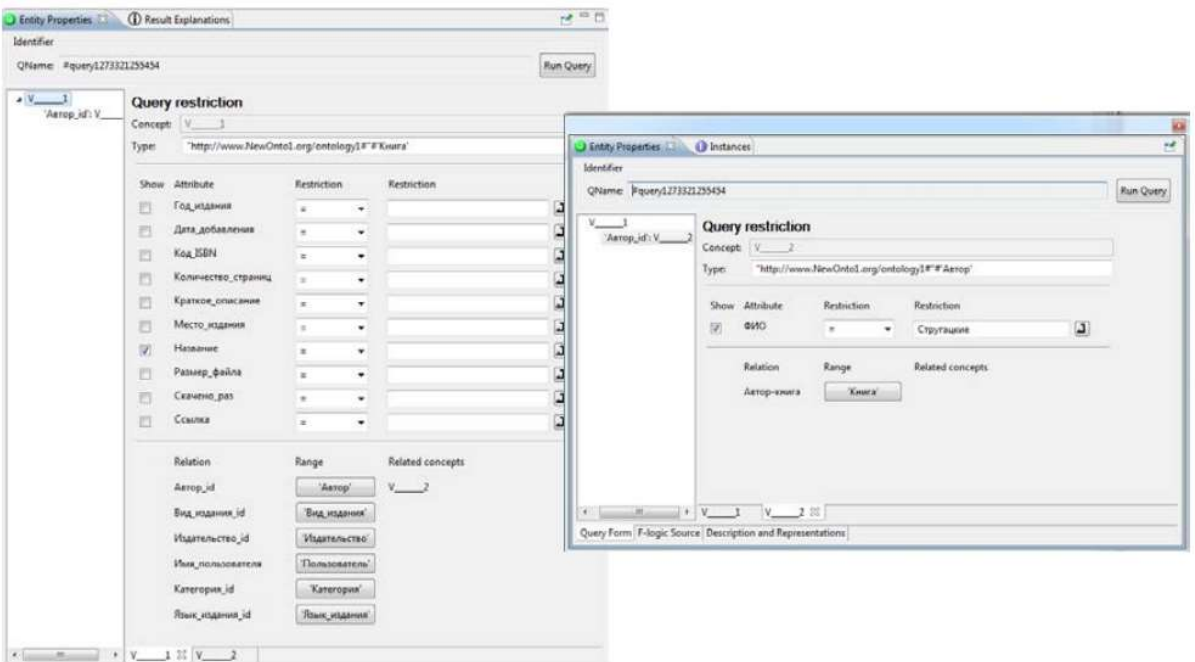

Рисунок 1.43 – Пример построения поискового запроса

and and

Результат его выполнения приведен на рисунке 1.44.

| Problems   Console (i) Explanation Editor   Results 23 |              |                                                                                                    | <b>X 设 田 · 二口</b> |
|--------------------------------------------------------|--------------|----------------------------------------------------------------------------------------------------|-------------------|
|                                                        |              | Results for query "http://www.NewOnto1.org/ontology1#"#query1273321255454 [Libr, "http://www.NewOnto1.org/#"#Library] - 2 re |                   |
|                                                        |              |                                                                                                    |                   |
| "Страна багровых туч"                                  | "Стругацкие" |                                                                                                    |                   |
| "Обитаемый остров"                                     | "Стругацкие" |                                                                                                    |                   |
|                                                        |              |                                                                                                    |                   |
|                                                        |              |                                                                                                    |                   |

Рисунок 1.44 – Результат выполнения поискового запроса

Редактор OntoStudio содержит средства для создания сети понятий, чтобы наглядно продемонстрировать концепты и отношения между ними (рис. 1.45). В данную сеть можно также включить атрибуты концептов.

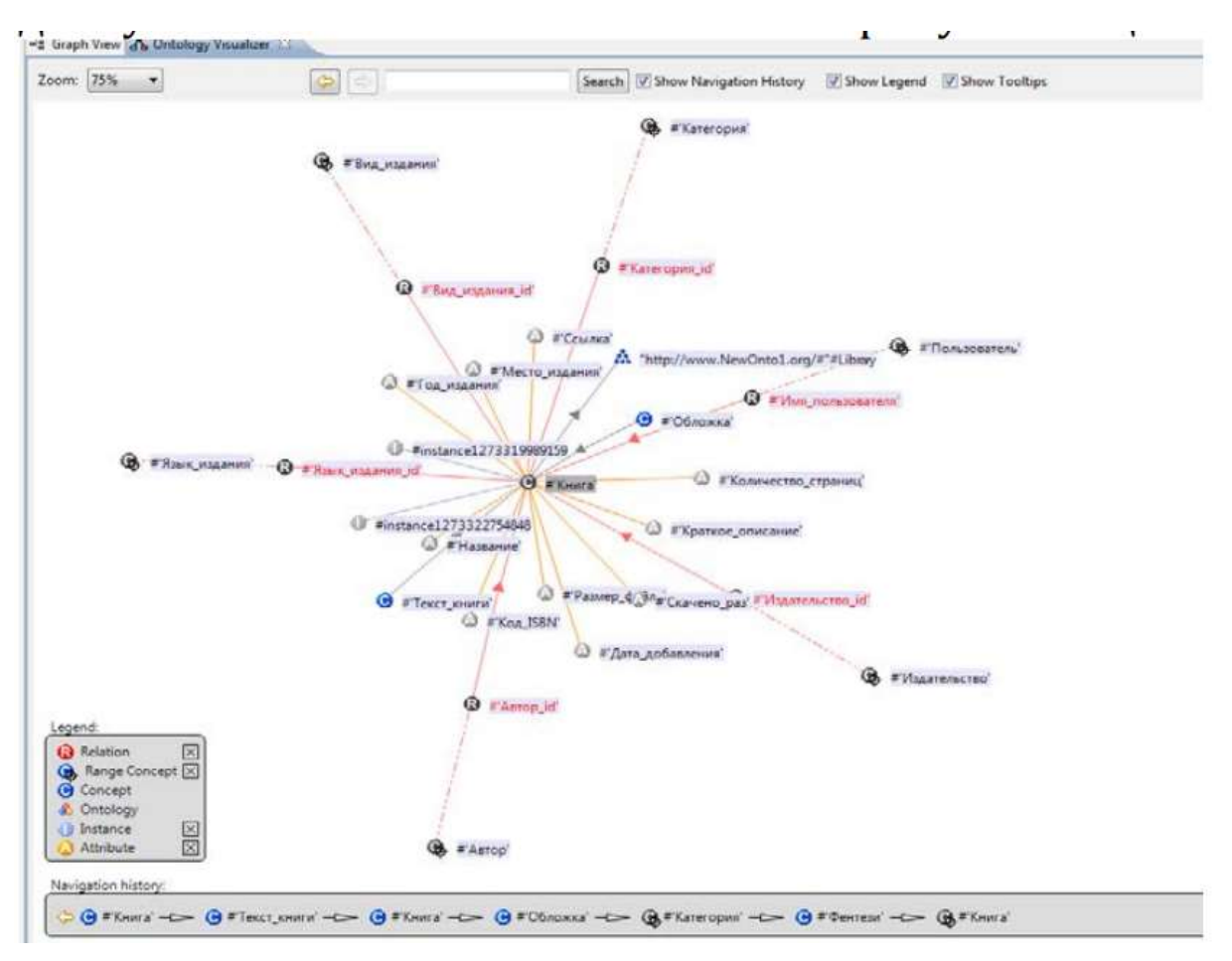

Рисунок 1.45 - Визуализация предметной онтологии в OntoStudio

Таким образом, программный продукт OntoStudio достаточно удобен для построения онтологии ПрО. Он содержит различные инструменты для рассмотрения всей ПрО как единого целого и обеспечивает возможность создания конкретных экземпляров концептов ПрО.

#### Порядок выполнения работы

1. Для выбранной предметной области выделить 30 понятий (концептов).

2. Дать определения этим понятиям.

3. На множестве понятий ввести отношения и функции интерпретации для построения онтологии по предметной области. Построить онтологию, используя языки и инструментальные средства онтологического проектирования.

4. Осуществить поиск информации по разработанной предметной онтологии.

5. В отчет по лабораторной работе включить обзор по методам и средствам онтологического проектирования и возможностям выбранного инструментального средства, а также файлы с онтологией для выбранной предметной области и сеть понятий, полученную в результате визуализации онтологии.

6. Защитить работу.

#### Контрольные вопросы

7. Охарактеризуйте различные интерпретации понятия «онтология».

8. Как представляется модель онтологии?

9. Что такое модель расширенной онтологии? Охарактеризуйте ее компоненты.

10. Какие этапы построения онтологии предусмотрены стандартом IDEF5?

11. Каково назначение онтологии верхнего уровня? Приведете примеры таких онтологий.

12. Каково назначений онтологии предметного уровня? Приведете примеры таких онтологий.

13. Перечислите основные возможности редактора онтологий OntoStudio.

#### 2 МЕТОДИЧЕСКИЕ УКАЗАНИЯ ДЛЯ ОРГАНИЗАЦИИ САМОСТОЯТЕЛЬНОЙ РАБОТЫ

#### 2.1 Общие положения

Самостоятельная работа является важной составляющей в изучении дисциплины и состоит из следующих видов деятельности: проработка лекционного материала для подготовки к тестированию и к лабораторным работам, самостоятельное изучение тем курса.

Самостоятельная работа над теоретическим материалом направлена на систематизацию и закрепление знаний, полученных на лекционных занятиях и на получение новых знаний по дисциплине, путем самостоятельного изучения тем.

Самостоятельная работа по подготовке к лабораторным работам направлена на изучение методического и теоретического материала по теме лабораторной работы.

#### 2.2 Проработка лекционного материала, подготовка к контрольным работам, лабораторным работам и практическим занятиям

Проработка лекционного курса является одной из важных активных форм самостоятельной работы. Этот вид самостоятельной работы может быть организован следующим образом:

 прочитайте конспект лекции, согласовав Ваши записи с информацией на слайдах лекции;

попробуйте выполнить самостоятельно примеры, разобранные на лекции;

 изучите дополнительные учебные материалы, рекомендованные преподавателем;

 попытайтесь ответить на контрольные вопросы, которыми, как правило, заканчиваются разделы учебных пособий или учебников;

– если после выполненной работы Вы считаете, что материал освоен не полностью, сформулируйте вопросы и задайте их преподавателю.

Методические указания к ведению конспектов лекций. Лекции по дисциплине проводятся с использованием слайдов. Но это не означает, что лекцию можно просто слушать. Ведение конспектов значительно повышает качество последующей проработки лекционного материала.

Можно рекомендовать распечатывать слайды перед лекцией и вести конспект непосредственно на бумажном варианте слайд-презентации.

Самостоятельная работа по подготовке к лабораторным работам и практическим занятиям по дисциплине состоит в изучении методических материалов по темам соответствующих видов аудиторных занятий.

Рекомендуется перед выполнением лабораторной работы изучить лекционный и методический материал по теме занятия, ознакомиться с инструментальными средствами, использование которых предусмотрено индивидуальным заданием. Обратите особое внимание на порядок выполнения работы.

#### 2.3 Самостоятельное изучение тем теоретической части курса

#### 2.3.1 Когнитивное моделирование

#### Перечень вопросов, подлежащих изучению

- 1. Основные понятия когнитивного моделирования.
- 2. Типы когнитивных карт.
- 3. Анализ влияний в когнитивных картах.

#### Рекомендуемые источники

Доррер, Г. А. Методология программной инженерии : учебное пособие / Г. А. Доррер. – Красноярск : СибГУ им. академика М. Ф. Решетнёва, 2021. – 190 с. Стр. 25 – 31.

Макшанов, А. В. Большие данные. Big Data / А. В. Макшанов, А. Е. Журавлев, Л. Н. Тындыкарь. – 3-е изд., стер. – Санкт-Петербург : Лань, 2022. – 188 с. Стр. 144 – 162.

Садовникова, Н. П. Методы и модели в аналитических программных средствах : учебное пособие / Н. П. Садовникова, Д. С. Парыгин, Д. М. Коробкин. – Волгоград : ВолгГТУ, 2017. – 96 с. Стр. 71 – 92.

#### 2.3.2 Онтологическое моделирование

#### Перечень вопросов, подлежащих изучению

- 1. Цели создания онтологий.
- 2. Структура онтологии.
- 3. Модели онтологий.
- 4. Языки описания онтологий.

#### Рекомендуемые источники

Никольский, С. Н. Автоматизация информационного поведения и искусственный интеллект : учебное пособие / С. Н. Никольский. – Москва : РТУ МИРЭА, 2020. – 95 с. – Текст : электронный // Лань : электронно-библиотечная система. – URL: https://e.lanbook.com/book/163824. – Режим доступа: для авториз. пользователей.. Стр. 15 – 25.

Мохов, В. А. Системы искусственного интеллекта: современные методы программной инженерии : учебное пособие / В. А. Мохов, А. В. Кузнецова. – Новочеркасск : ЮРГПУ (НПИ), 2021. – 150 с. – ISBN 978-5-9997-0756-7. – Текст : электронный // Лань : электронно-библиотечная система. – URL: https://e.lanbook.com/book/292217. – Режим доступа: для авториз. пользователей. Стр. 50 – 63.

Лутошкина, Н. В. Модели знаний и онтологии : учебное пособие / Н. В. Лутошкина. – Красноярск : СибГУ им. академика М. Ф. Решетнёва, 2021. – 80 с. – Текст : электронный // Лань : электронно-библиотечная система. – URL: https://e.lanbook.com/book/195144 . – Режим доступа: для авториз. пользователей. Стр. 35  $-73.$ 

#### 2.4 Подготовка к экзамену

Форма контроля по дисциплине экзамен. Выполнение всех видов самостоятельных работ, лабораторных работ, посещение лекционных занятий - гарантия успешной сдачи экзамена.

Для подготовки к экзамену рекомендуется повторить темы, вынесенные на экзамен. При подготовке обращайтесь не только к конспектам лекций, но и к рекомендованным преподавателем источникам. Организуйте план повторения материала таким образом, чтобы каждый день прорабатывать примерно одинаковый по объему материал. Изучая учебники и учебные пособия, отвечайте на контрольные вопросы. Прорешайте задачи примерного билета. Если после изучения материала Вы не смогли найти ответы на какие-либо вопросы – посетите консультацию перед зачетом, кроме ответов на вопросы по теме зачета на консультации освещаются организационные вопросы проведения экзамена, время начала экзамена, время проведения экзамена, план проведения экзамена И Т.Д.

#### Пример билета

#### Билет №1

- 1. Специфика современных проблем управления
- 2. Определения бизнес-процесса
- 3. Прецедентная модель бизнес-процесса

#### 3 РЕКОМЕНДУЕМЫЕ ИСТОЧНИКИ

1. Бочарников, В. П. Основы системного анализа и управления организациями. Теория и практика / В. П. Бочарников, И. В. Бочарников, С. В. Свешников. – Москва : ДМК Пресс, 2014. – 286 с. – ISBN 978-5-97060-067-2. – Текст : электронный // Лань : электронно-библиотечная система. – URL: https://e.lanbook.com/book/73066 . – Режим доступа: для авториз. пользователей.

2. Перегудов, Ф. И. Введение в системный анализ : Учебное пособие для вузов / Ф. И. Перегудов, Ф. П. Тарасенко. – М. : Высшая школа, 1989. – 367[1] с.

3. Буч, Г. Язык UML. Руководство пользователя : руководство / Г. Буч, Д. Рамбо, И. Якобсон. – Москва : ДМК Пресс, 2008. – 496 с.

4. Урок 1: Ввод в нотацию BPMN [Электронный ресурс]. – URL: https://www.elmabpm.ru/journal/urok-1-vvod-v-notaciyu-bpmn/ . – Режим доступа: свободный.

5. Урок 2: События и шлюзы в BPMN. [Электронный ресурс] – URL: https://www.elma-bpm.ru/journal/urok-2-sobytiya-i-shlyuzy-v-bpmn/ . – Режим доступа: свободный.

6. Урок 3: Инструменты персонализации в BPMN: задачи, зона ответственности. [Электронный ресурс] – URL: https://www.elma-bpm.ru/journal/urok-3-instrumentypersonalizacii-v-bpmn-zadachi-zona-otvetstvennosti/ . – Режим доступа: свободный.

7. Анисимов, В.В. Методология BPMN [Электронный ресурс]. URL: https://sites.google.com/site/anisimovkhv/learning/pris/lecture/tema8/tema8 4 . – Peжим доступа: свободный.

8. Котов, Д. DMN и бизнес-правила [Электронный ресурс]. – URL: https://bpmn2.ru/blog/dmn-i-biznes-pravila-dlya-chainkov.– Режим доступа: свободный.

9. DMN Онлайн симулятор [Электронный ресурс]. – URL: https://camundarus.ru/dmn/. – Режим доступа: свободный.

10. Авдеева, З. К. Лекция по теории и практике когнитивных карт [Электронный ресурс]. – 2020. URL: https://mipt.ipu.ru/sites/default/ files/page\_file/Авдеева.pdf . – Режим доступа: свободный.

11. Презентация на тему «Когнитивное моделирование проблемных ситуаций» [Электронный ресурс]. – 2020. – URL: https://metodolog.ru/node/932. – Режим доступа: свободный.

### ПРИЛОЖЕНИЕ А Шаблон презентации к защите лабораторной работы 1

# Название программного продукта

Автор

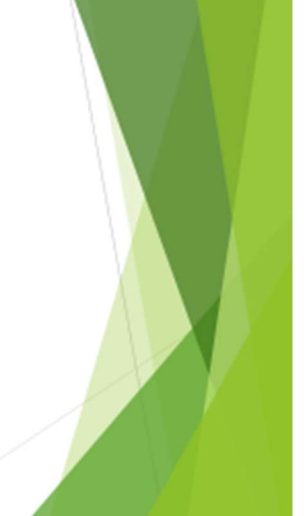

### Цель системы

Формулировка темы

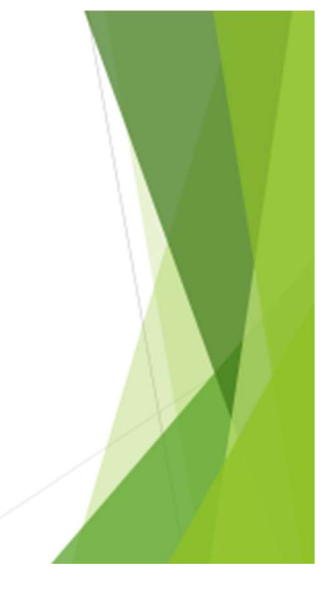

## Дополнительные цели

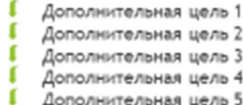

# Дерево целей

# Модель черного ящика

# Модель состава системы

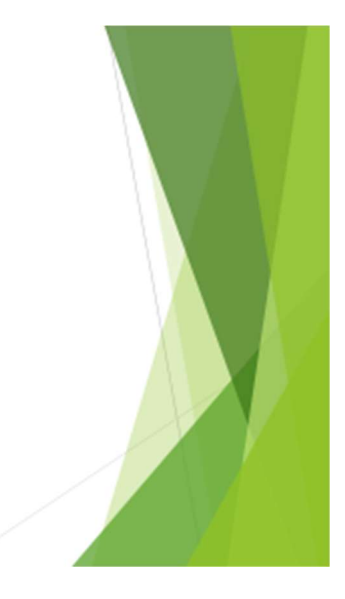

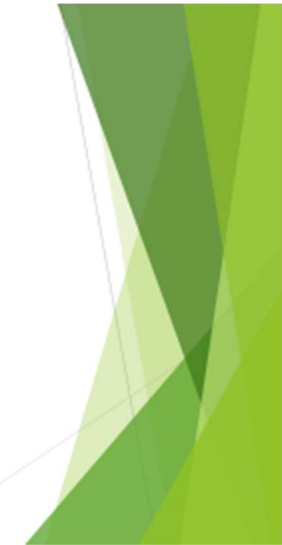

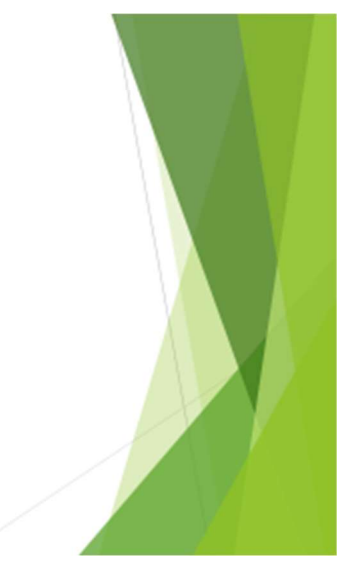

#### Оглавление

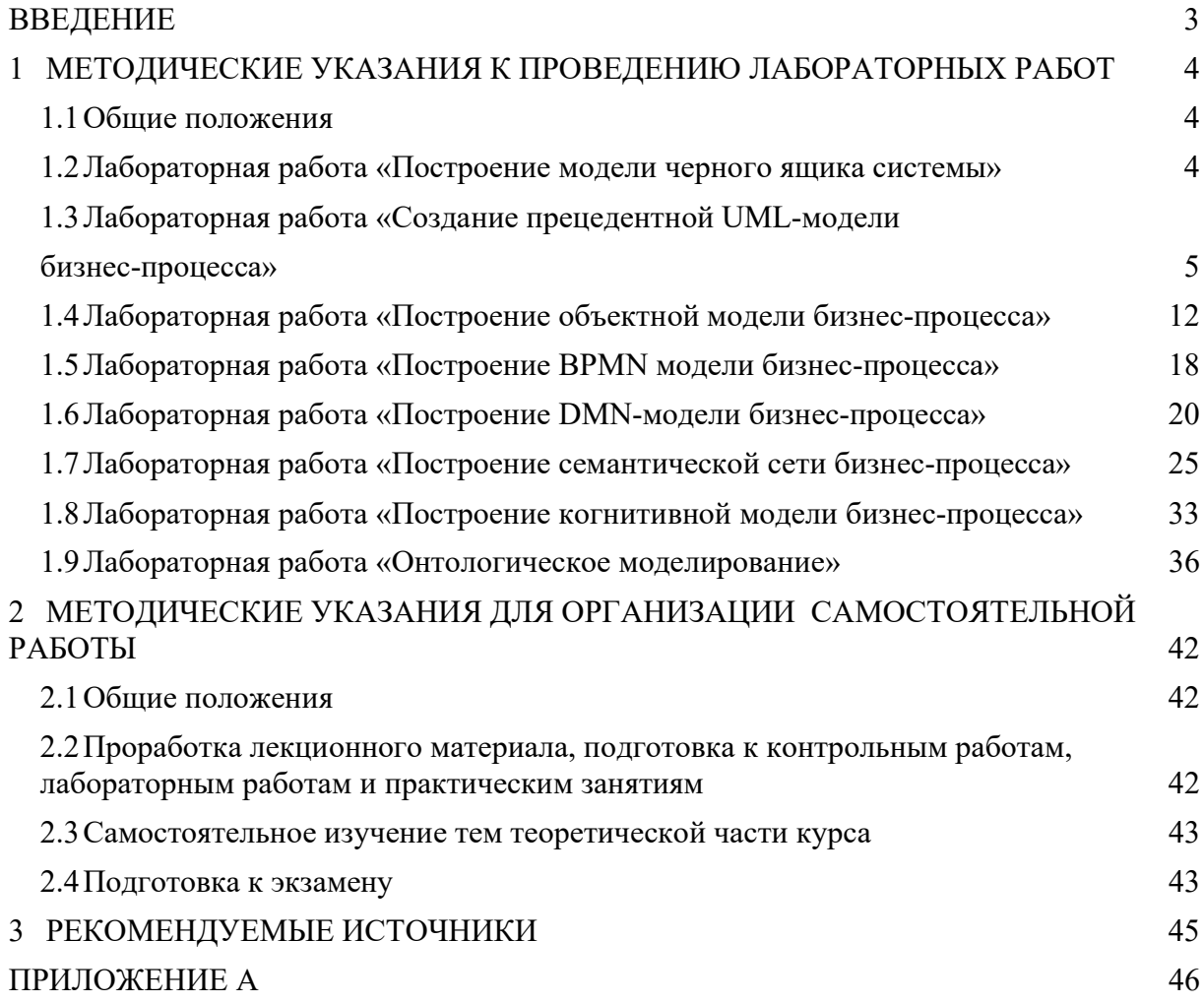